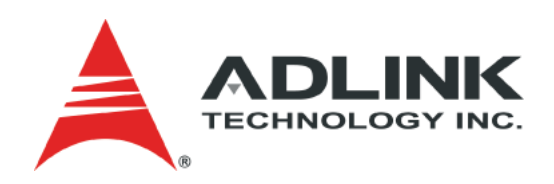

# **CoreModule® 740 Single Board Computer Reference Manual**

**P/N 50-1Z046-1010**

# **Notice Page**

#### **DISCLAIMER**

ADLINK Technology, Incorporated makes no representations or warranties with respect to the contents of this manual or of the associated ADLINK products, and specifically disclaims any implied warranties of merchantability or fitness for any particular purpose. ADLINK shall under no circumstances be liable for incidental or consequential damages or related expenses resulting from the use of this product, even if it has been notified of the possibility of such damages. ADLINK reserves the right to revise this publication from time to time without obligation to notify any person of such revisions. If errors are found, please contact ADLINK at the address shown at the bottom of this page.

#### **TRADEMARKS**

CoreModule and the Ampro logo are registered trademarks, and ADLINK, Little Board, LittleBoard, MightyBoard, MightySystem, MilSystem, MiniModule, ReadyBoard, ReadyBox, ReadyPanel, ReadySystem, and RuffSystem are trademarks of ADLINK Technology, Inc. All other marks are the property of their respective companies.

#### **REVISION HISTORY**

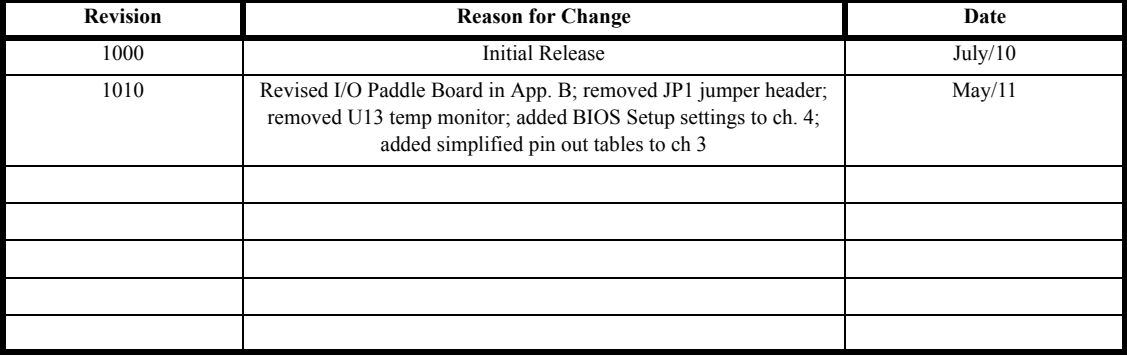

ADLINK Technology, Incorporated 5215 Hellyer Avenue San Jose, CA 95138-1007 Tel. 408 360-0200 Fax 408 360-0222 www.adlinktech.com © Copyright 2010, 2011 ADLINK Technology, Incorporated

# **Audience**

This manual provides reference only for computer design engineers, including but not limited to hardware and software designers and applications engineers. ADLINK Technology, Inc. assumes you are qualified to design and implement prototype computer equipment.

# **Contents**

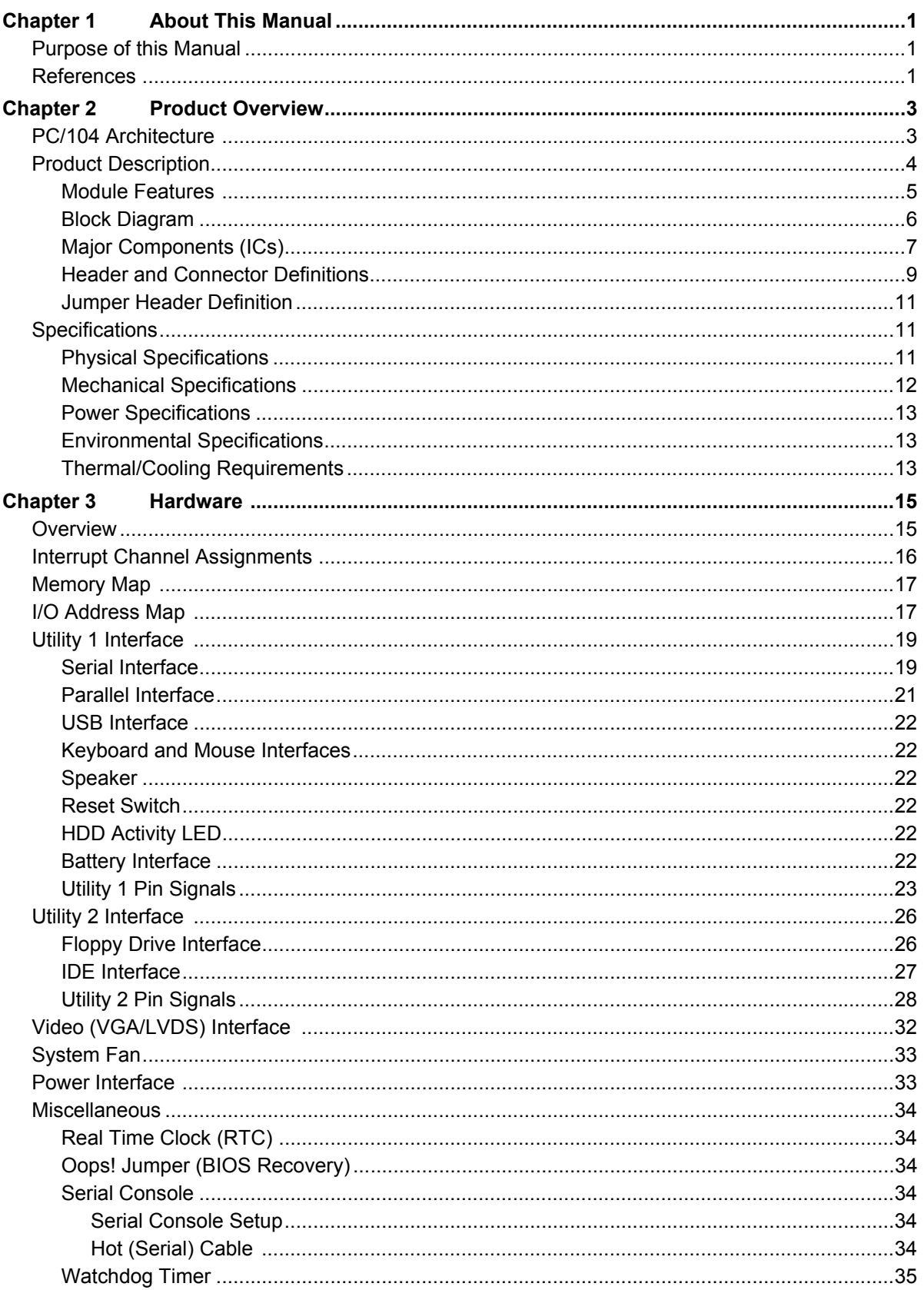

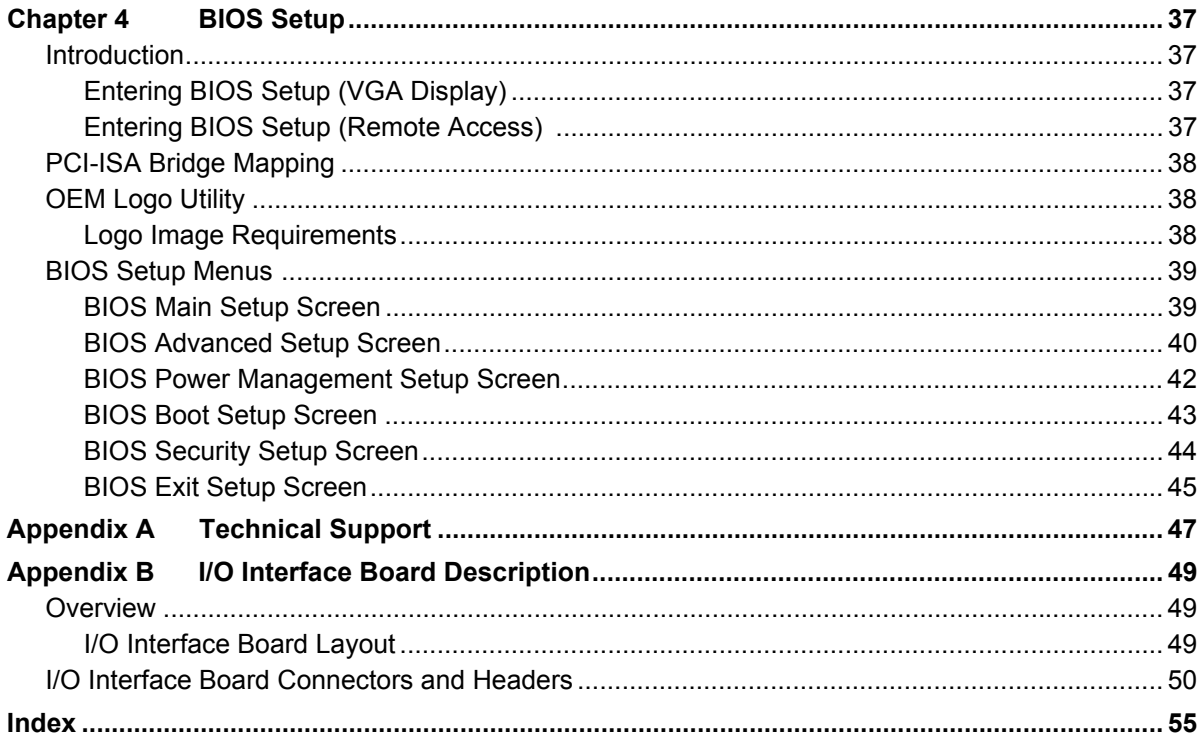

### **List of Figures**

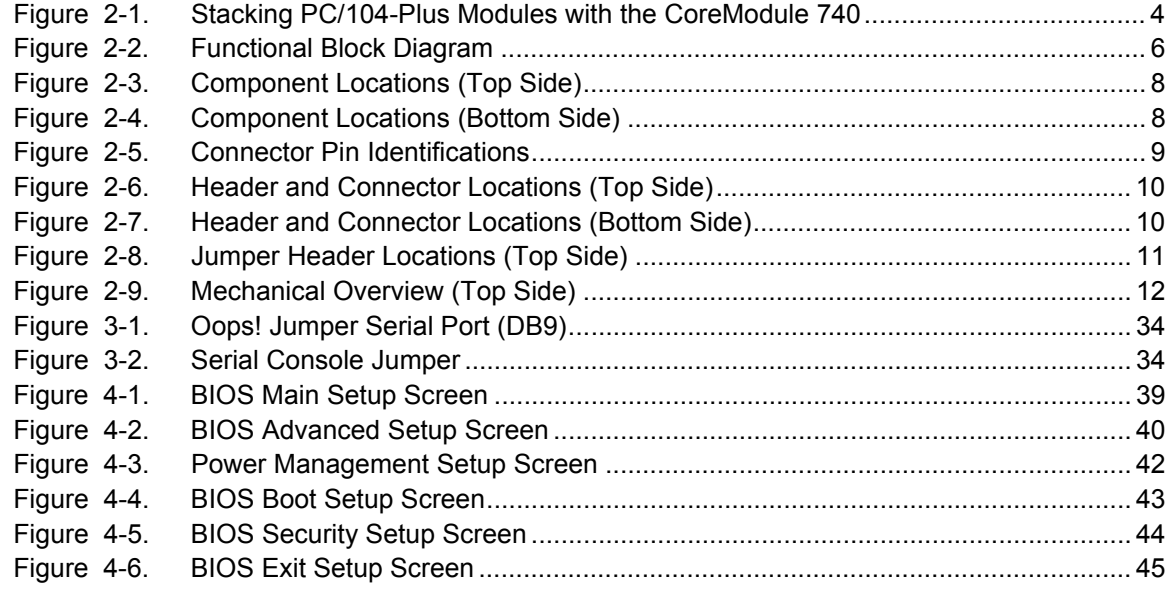

### **List of Tables**

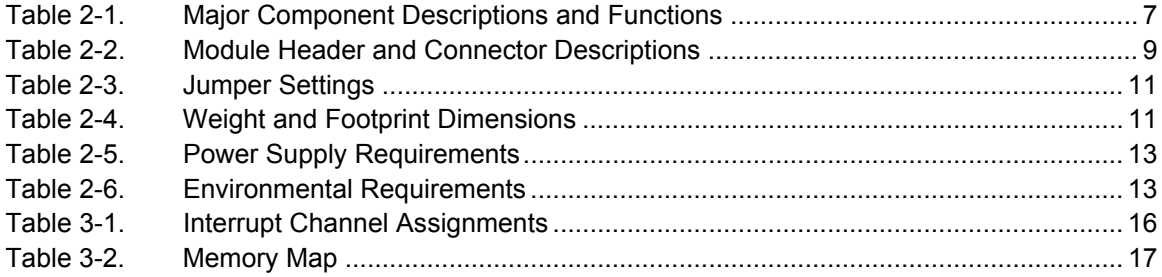

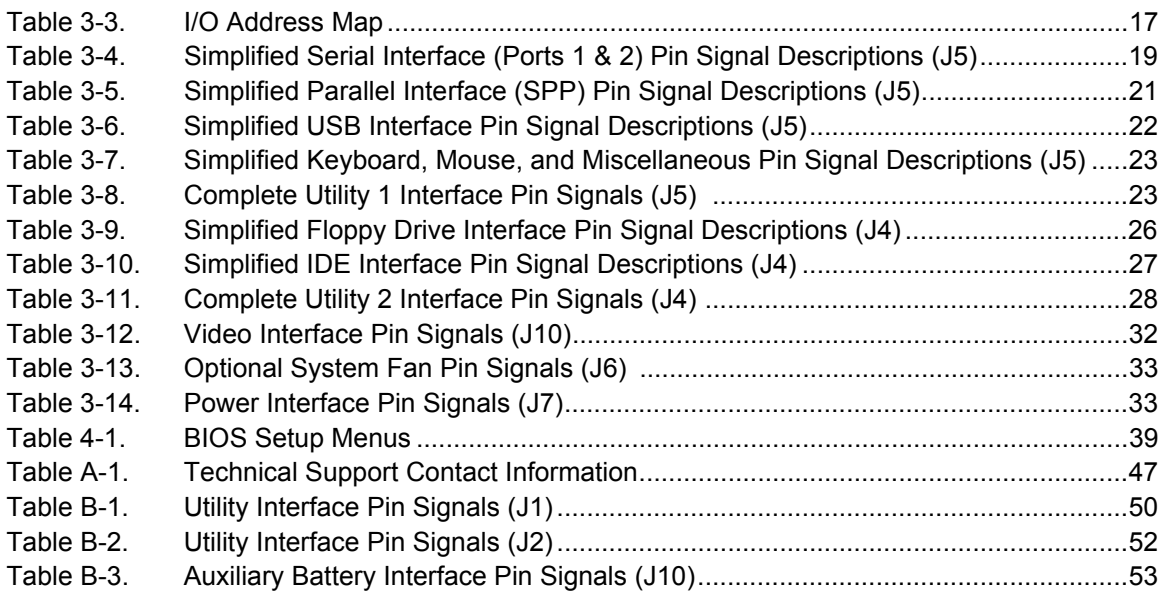

# <span id="page-6-1"></span><span id="page-6-0"></span>**Purpose of this Manual**

[This manual is for designers of systems based on the CoreModule™ 740 single board computer \(SBC\). This](http://www.pcisig.com/)  manual contains information that permits designers to create an embedded system based on specific design requirements.

**Information provided** in this reference manual includes:

- **•** Product Overview
- **•** Hardware Specifications
- **•** BIOS Setup information
- **•** Technical Support Contact Information

**Information not provided** in this reference manual includes:

- **•** [Detailed chip specifications](http://www.viatech.com/)
- **•** Internal component operation
- **•** Internal registers or signal operations
- **•** [Bus or signal timing for industry standard busses and signals](http://developer.intel.com/design/network/products/82551er_DS)
- **•** Pinout definitions for industry standard interfaces

# <span id="page-6-2"></span>**References**

The following list of references may help you successfully complete your custom design.

#### **Specifications**

- **•** PC/104 Specification, Revision 2.5, November, 2003
- **•** PC/104-Plus Specification, Revision 2.0, November, 2003

<span id="page-6-4"></span><span id="page-6-3"></span>For latest revision of the PC/104 specifications, contact the PC/104 Consortium, at: Web site: http://www.pc104.org

- **•** PCI 2.2 Compliant Specifications, Revision 2.2, December 18, 1998 For latest revision of the PCI specifications, contact the PCI Special Interest Group at: Web site: http://www.pcisig.com
- **•** AMI BIOS Core 8 User's Guide

<span id="page-6-6"></span><span id="page-6-5"></span>Data sheet: http://www.ami.com/support/doc/MAN-EZP-80.pdf

#### **Chip Specifications**

The following integrated circuits (ICs) are used in the CoreModule 740 single board computer:

**•** Intel® Corporation and the N450 processor

Web site:

http://www.intel.com/products/processor/atom/techdocs.htm

**•** Intel and the ICH8-M chip, used for the I/O Hub (Southbridge)

Data sheet:

http://www.intel.com/assets/pdf/datasheet/313056.pdf

**•** SMSC and the Super I/O SCH3112I-NU chip used for the Super I/O controller Data sheet:

http://www.smsc.com/media/Downloads\_Public/Data\_Briefs/311xdb.pdf

**•** Maxim Integrated Products and the MAX213ECAI+ RS-232 Serial Port transceiver Web site:

http://www.maxim-ic.com/quick\_view2.cfm/qv\_pk/1047

**•** Integrated Technology Express, Inc. and the PCI-to-ISA bridge, IT8888G-L

Web site: http://www.iteusa.com or http://www.ite.com.tw

**NOTE** [If you are unable to locate the datasheets using the links provided, go to the](http://www.ampro.com)  manufacturer's web site where you can perform a search using the chip datasheet [number or name listed, including the extension \(htm for web page, pdf for files name,](http://www.ampro.com)  etc.)

# <span id="page-8-0"></span>**Chapter 2 Product Overview**

This introduction presents general information about the PC/104 architecture and the CoreModule 740 single board computer (SBC). After reading this chapter you should understand:

- **•** PC/104 architecture
- **•** Product description
- **•** CoreModule 740 features
- Major components (ICs)
- **•** Headers and Connectors
- Specifications

# <span id="page-8-1"></span>**PC/104 Architecture**

The PC/104 architecture affords a great deal of flexibility in system design. You can build a simple system using only a CoreModule 740, an input/output device connected to the serial or parallel ports, and an IDE storage device connected to the IDE port. To expand a simple CoreModule system, simply add self-stacking PC/104 and PC/104-Plus expansion boards to provide additional capabilities, such as:

- <span id="page-8-2"></span>**•** Additional serial and parallel ports
- **•** Analog or high-speed digital I/O
	- ♦ Data Acquisition (Analog In/Out)
	- $\bullet$  USB 2.0 expansion modules
	- ♦ IEEE 1394 (FireWire) expansion modules
	- Standard VGA video output

PC/104 or PC/104-Plus expansion modules can be stacked with the CoreModule 740 avoiding the need for large, expensive card cages and backplanes. The PC/104-Plus expansion modules can be mounted directly to the PC/104 and PC/104-Plus connectors of the CoreModule 740. PC/104-compliant modules can be stacked with an inter-board spacing of ~0.66 inches, so that a 3-module system fits in a 3.6" x 3.8" x 2.4" space. See [Figure 2-1.](#page-9-1)

One or more MiniModule products or other PC/104 modules can be installed on the CoreModule expansion connectors, so that the expansion modules fit within the CoreModule outline dimensions. Most MiniModule products have stackthrough connectors compatible with the PC/104-Plus Version 2.0 specification. Several modules can be stacked on the CoreModule headers. Each additional module increases the thickness of the package by  $\sim$ 17mm (0.66"). See [Figure 2-1](#page-9-1).

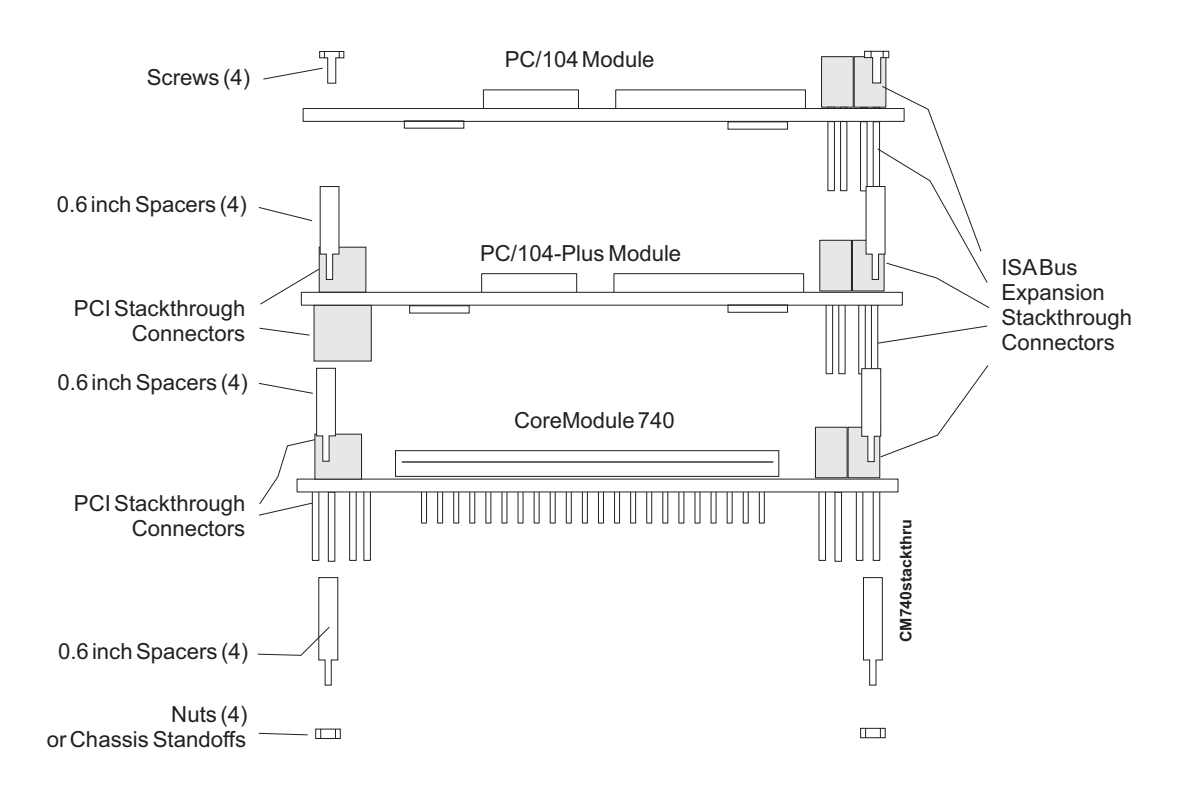

<span id="page-9-3"></span><span id="page-9-2"></span>**Figure 2-1. Stacking PC/104-Plus Modules with the CoreModule 740**

# <span id="page-9-1"></span><span id="page-9-0"></span>**Product Description**

The CoreModule 740 SBC is an exceptionally high integration, high performance, Intel® Atom™ N450 processor based system compatible with the PC/104 standard. This rugged and high quality single-board system contains all the component subsystems of an ATX motherboard plus the equivalent of several PCI expansion boards.

The Intel Atom N400 series CPUs integrate processor cores with Graphics and Memory Hubs (GMHs), providing low-power, high-performance processors, memory controllers for up to 512MB of onboard SDRAM memory, and graphics controllers which provide LVDS and VGA signals for most LCD video panels.

The ICH8-M chipset provides controllers for the I/O Hub (Southbridge) featuring two USB ports, one Ultra DMA 33/66/100 IDE port supporting two IDE devices, and one PCI port. The CoreModule 740 provides legacy interfaces through the SMSC SCH3112I-NU Super I/O featuring two serial ports, one parallel port, PS/2 keyboard and mouse ports, and one floppy port.

The CoreModule 740 can be expanded through the PCI expansion bus using the PC/104 and PC/104-Plus connectors for additional system functions. This bus offers compact, self-stacking, modular expandability. The PC/104 bus is an embedded system version of the signal set provided on a desktop PC's ISA bus. The PC/104-Plus bus includes this signal set plus additional signals implementing a PCI bus, available on a 120 pin (4 rows of 30 pins) PCI expansion bus connector. This PCI bus operates at a clock speed of 33MHz.

The CoreModule 740 is particularly well suited to either embedded or portable applications and meets the size, power consumption, temperature range, quality, and reliability demands of embedded system applications. It can be stacked with ADLINK MiniModules™ or other PC/104-compliant expansion modules, or it can be used as a powerful computing engine. The CoreModule 740 requires a single +5V AT power source.

### <span id="page-10-0"></span>**Module Features**

- <span id="page-10-1"></span>**•** CPU
	- ♦ Provides 166MHz Intel Atom N450 processor core
	- ♦ DMI (Direct Media Interface) with 1 GB/s of bandwidth in each direction
	- ♦ Enhanced SpeedStep® technology
	- ♦ On die 512-kB, 8-way L2 cache
- <span id="page-10-11"></span><span id="page-10-3"></span>**•** Memory
	- 512MB standard SDRAM soldered on the board
	- ♦ 667MHz Clock Speed
- <span id="page-10-6"></span>**•** Interface Buses
	- ♦ PC/104 and PC/104-Plus Interfaces
	- ♦ PC/104 bus speeds up to 8MHz (16-bit ISA Bus)
	- ♦ PC/104-Plus bus speed at 33MHz (32-bit PCI Bus)
	- ♦ PCI 2.2 compliant
- <span id="page-10-10"></span><span id="page-10-9"></span><span id="page-10-8"></span><span id="page-10-7"></span><span id="page-10-5"></span><span id="page-10-4"></span><span id="page-10-2"></span>**•** Utility Interfaces (2)
	- ♦ Provide IDE port
		- Supports two enhanced IDE devices
		- Supports single master mode
		- Supports Ultra DMA 100/66/33 in master mode
		- Supports ATAPI and DVD peripherals
		- Supports IDE native and ATA compatibility modes
	- Provide floppy drive port
		- Supports one floppy drive
		- Supports all standard PC/AT formats: 360kB, 1.2MB, 720kB, 1.44MB, 2.88MB
	- ♦ Provide PS/2 Keyboard and PS/2 Mouse ports
	- Provide parallel printer port with IEEE standard 1284 protocols, and EPP, ECP outputs
	- ♦ Provide two RS-232 serial ports with full handshaking
	- ♦ Provide two 2.0 USB ports
		- Provides one root USB hub
		- Provides two USB ports
		- Supports USB V2.0
	- ♦ Support external reset switch
	- Support standard external  $8\Omega$  speaker interface
	- ♦ Support HDD Activity LED
	- ♦ Support external battery for Real Time Clock operation
- **•** Video Interface (VGA/LVDS)
	- ♦ Supports VGA (1400 x 1050 bpp at 60Hz) with 32MB SMA (Shared Memory Area)
	- ♦ 18-bit flat panel outputs (LVDS)
	- ♦ Supports LVDS (1280 X 800)
- <span id="page-11-5"></span><span id="page-11-4"></span><span id="page-11-3"></span>**•** Miscellaneous
	- ♦ Battery-less boot
	- Oops! Jumper support
	- ♦ Serial Console support
	- ♦ Watchdog Timer
	- ♦ Logo Screen (Splash)

### <span id="page-11-0"></span>**Block Diagram**

[Figure 2-2](#page-11-1) shows the functional components of the module.

<span id="page-11-6"></span><span id="page-11-2"></span>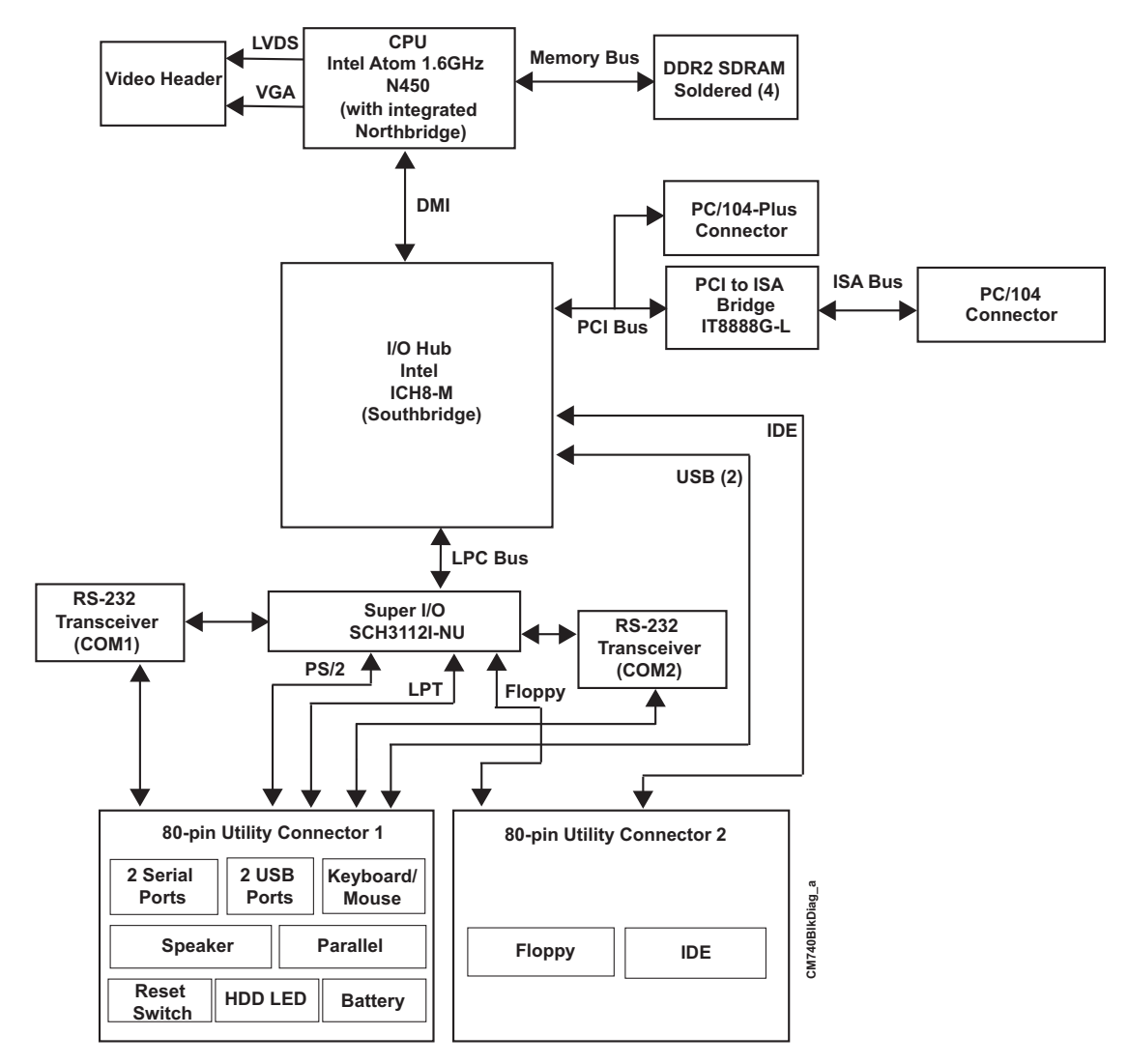

<span id="page-11-1"></span>**Figure 2-2. Functional Block Diagram**

## <span id="page-12-0"></span>**Major Components (ICs)**

<span id="page-12-2"></span>[Table 2-1](#page-12-1) lists the major ICs, including a brief description of each, on the CoreModule 740. [Figures 2-3](#page-13-0) and [2-4](#page-13-1) show the locations of the major ICs.

<span id="page-12-1"></span>**Table 2-1. Major Component Descriptions and Functions**

| <b>Chip Type</b>                                                       | Mfg.        | <b>Model</b>       | <b>Description</b>                                                    | <b>Function</b>                                                          |
|------------------------------------------------------------------------|-------------|--------------------|-----------------------------------------------------------------------|--------------------------------------------------------------------------|
| CPU (U1)                                                               | Intel       | Atom N450          | <b>Central Processing</b><br>Unit                                     | Integrated<br>processor core<br>and Northbridge<br>(memory and<br>video) |
| $I/O$ Hub $(U2)$                                                       | Intel       | 82801HBM ICH8-M    | Southbridge functions<br>(provides some of<br>standard I/O functions) | I/O functions                                                            |
| PCI-to-ISA Bridge<br>(U8 - on bottom side)<br>[see Figure 2-4]         | <b>ITE</b>  | <b>ITE8888G-L</b>  | PCI-to-ISA interface                                                  | ISA bus support                                                          |
| Super I/O Hub<br>(U9 - on bottom side)<br>[see Figure 2-4]             | <b>SMSC</b> | <b>SCH3112I-NU</b> | Super I/O controller<br>provides remaining<br>standard I/O functions  | I/O functions                                                            |
| RS-232 Transceiver<br>$(U11 - on bottom)$<br>side) [see Figure 2-4]    | Maxim*      | MAX213ECAI+*       | RS232 Transceiver for<br>COM1                                         | Serial Port<br>Transceiver                                               |
| RS-232 Transceiver<br>$(U12 - on bottom)$<br>side) [see Figure $2-4$ ] | Maxim*      | MAX213ECAI+*       | RS232 Transceiver for<br>COM <sub>2</sub>                             | Serial Port<br>Transceiver                                               |
| Soldered Memory<br>(U27)                                               | Elpida*     | EDE1116AEBG-8E-F*  | <b>SDRAM1</b>                                                         | 128MB DDR2<br>memory                                                     |
| Soldered Memory<br>(U28 - on bottom<br>side) [see Figure 2-4]          | Elpida*     | EDE1116AEBG-8E-F*  | SDRAM <sub>2</sub>                                                    | 128MB DDR2<br>memory                                                     |
| Soldered Memory<br>(U29)                                               | Elpida*     | EDE1116AEBG-8E-F*  | <b>SDRAM3</b>                                                         | 128MB DDR2<br>memory                                                     |
| Soldered Memory<br>$(U30)$ - on bottom<br>side [see Figure 2-4]        | Elpida*     | EDE1116AEBG-8E-F*  | <b>SDRAM4</b>                                                         | 128MB DDR2<br>memory                                                     |

**Note:** \*Subject to change in model or manufacturer.

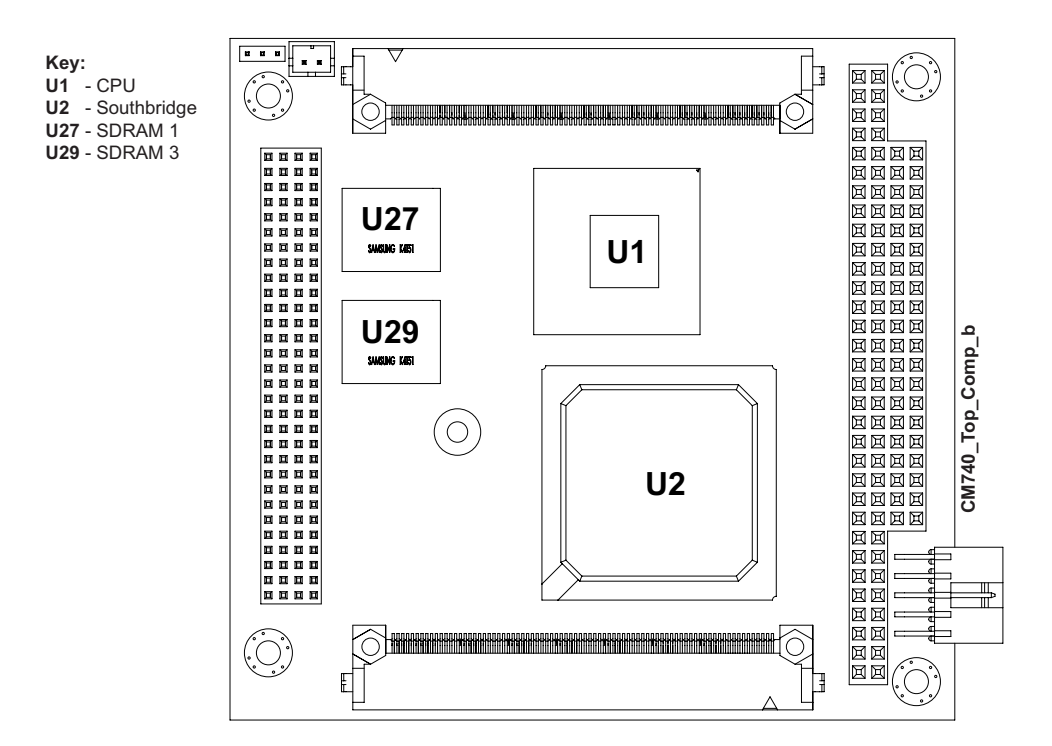

**Figure 2-3. Component Locations (Top Side)**

<span id="page-13-0"></span>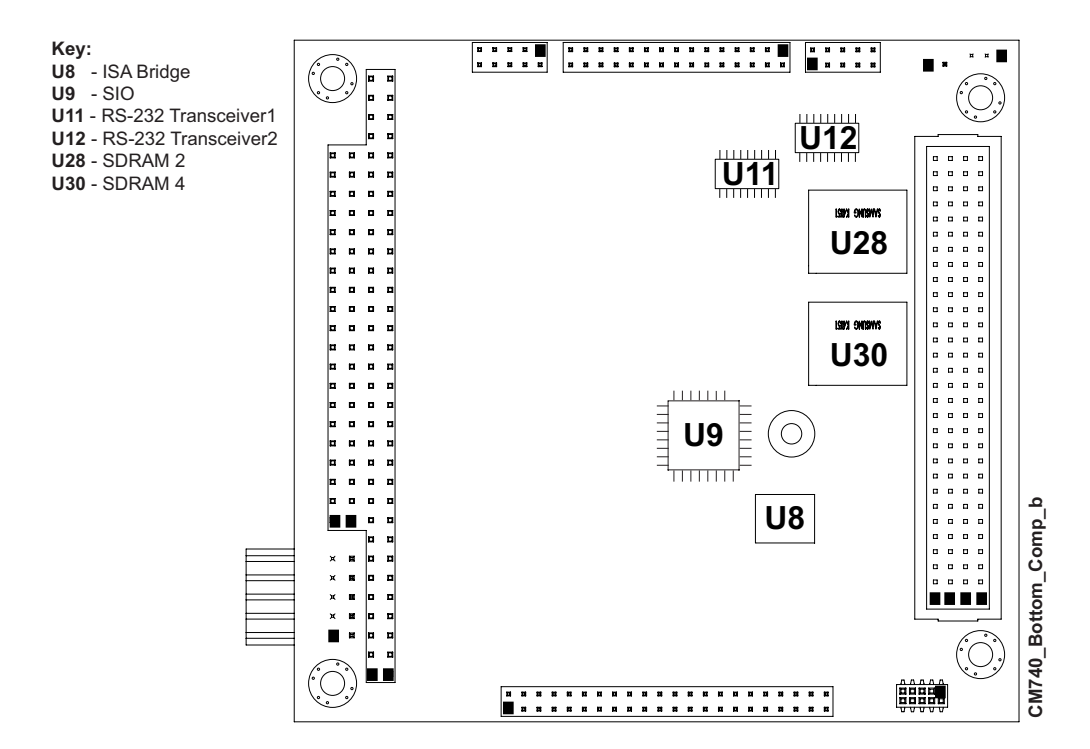

<span id="page-13-1"></span>**Figure 2-4. Component Locations (Bottom Side)**

### <span id="page-14-0"></span>**Header and Connector Definitions**

<span id="page-14-3"></span>[Table 2-2](#page-14-2) describes the headers and connectors of the CoreModule 740 shown in [Figures 2-6](#page-15-0) and [2-7.](#page-15-1)

<span id="page-14-2"></span>**Table 2-2. Module Header and Connector Descriptions**

| Header#                             | <b>Board</b><br><b>Access</b> | <b>Description</b>                                                                                                    |
|-------------------------------------|-------------------------------|----------------------------------------------------------------------------------------------------|
| $J1 A, B, C, D -$<br>$PC/104-P$ lus | Top/Bottom                    | 120-pin, 0.079" (2mm) connector used for PC/104-Plus signals                                                                                                    |
| $J2 A, B, C, D -$<br>PC/104         | Top/Bottom                    | 104-pin, connector used for PC/104 signals                                                                                                    |
| $J4 - Utility 2$                    | Top                           | 80-pin, 0.025" (0.635mm) High-Density connector used for<br>Floppy and IDE signals                                                                                   |
| $J5 - Utility 1$                    | Top                           | 80-pin, 0.025" (0.635mm) High-Density connector used for Serial,<br>Parallel, USB 1 & 2, Keyboard and Mouse, Speaker, Reset Switch,<br>HDD Activity LED, and Battery |
| $J6 - Fan$                          | Top                           | 2-pin, 0.079" (2mm) header used for System Fan signals                                                                                                    |
| $J7 - Power$                        | Top                           | 10-pin, 0.100" (2.54mm), right-angle, shrouded header used for<br>external power connection                                                                          |
| $J8 - N/P$                          | <b>Bottom</b>                 | Not Populated                                                                                                    |
| $J9 - N/P$                          | <b>Bottom</b>                 | Not Populated                                                                                                    |
| $J10 - Video$                       | Bottom; see<br>Figure 2-7     | 30-pin, 0.079" (2mm) header used for LVDS and VGA video<br>signals                                                                                                   |
| $J11 - N/P$                         | <b>Bottom</b>                 | Not Populated                                                                                                    |
| $J12 - N/S$                         | Bottom; see<br>Figure 2-7     | Not Supported                                                                                                    |

<span id="page-14-4"></span>**NOTE** The pinout tables in Chapter 3 of this manual identify pin sequence using the following methods: A 30-pin header with two rows of pins, using odd/even numbering, where pin 2 is directly across from pin 1, is noted as 30-pin, 2 rows, odd/ even (1, 2). Alternately, a 30-pin connector using consecutive numbering, where pin 11 is directly across from pin 1, is noted in this way: 30-pin, 2 rows, consecutive (1, 11). The second number in the parenthesis is always directly across from pin 1. See [Figure 2-5](#page-14-1).

<span id="page-14-1"></span>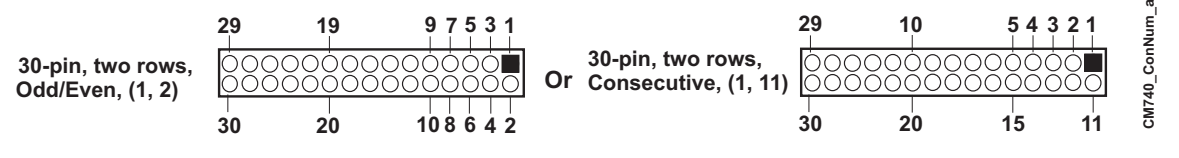

**Figure 2-5. Connector Pin Identifications**

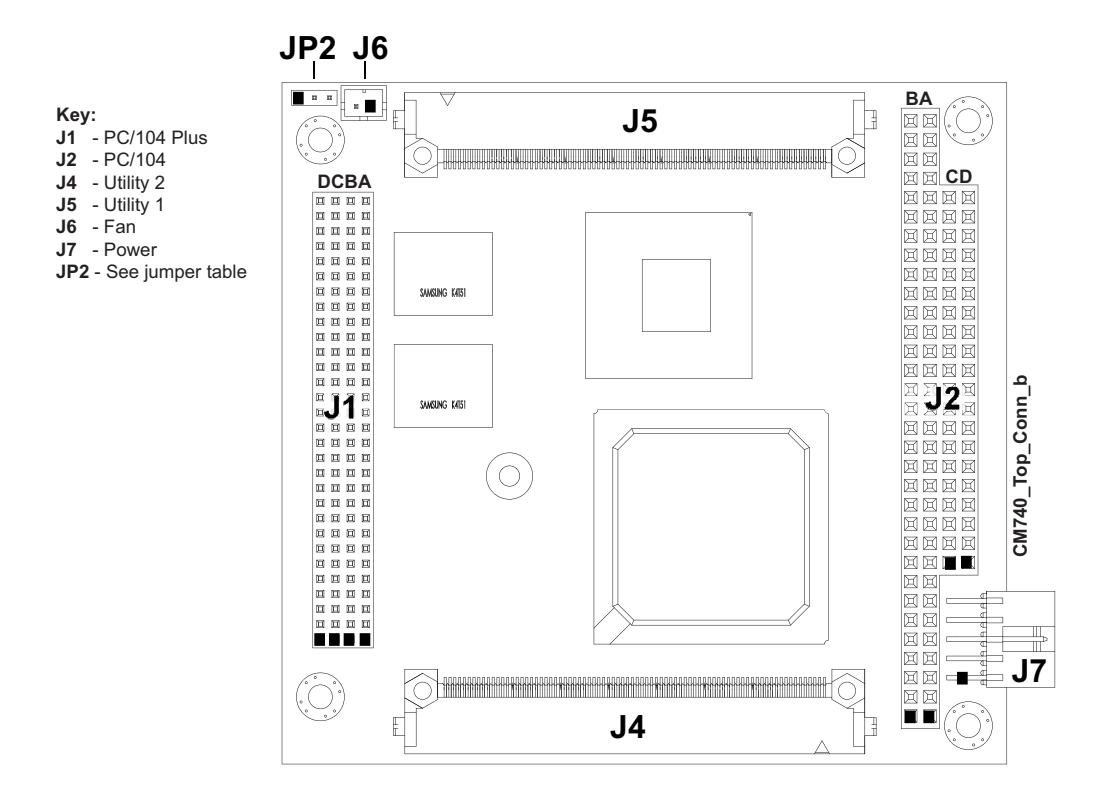

**Figure 2-6. Header and Connector Locations (Top Side)**

<span id="page-15-0"></span>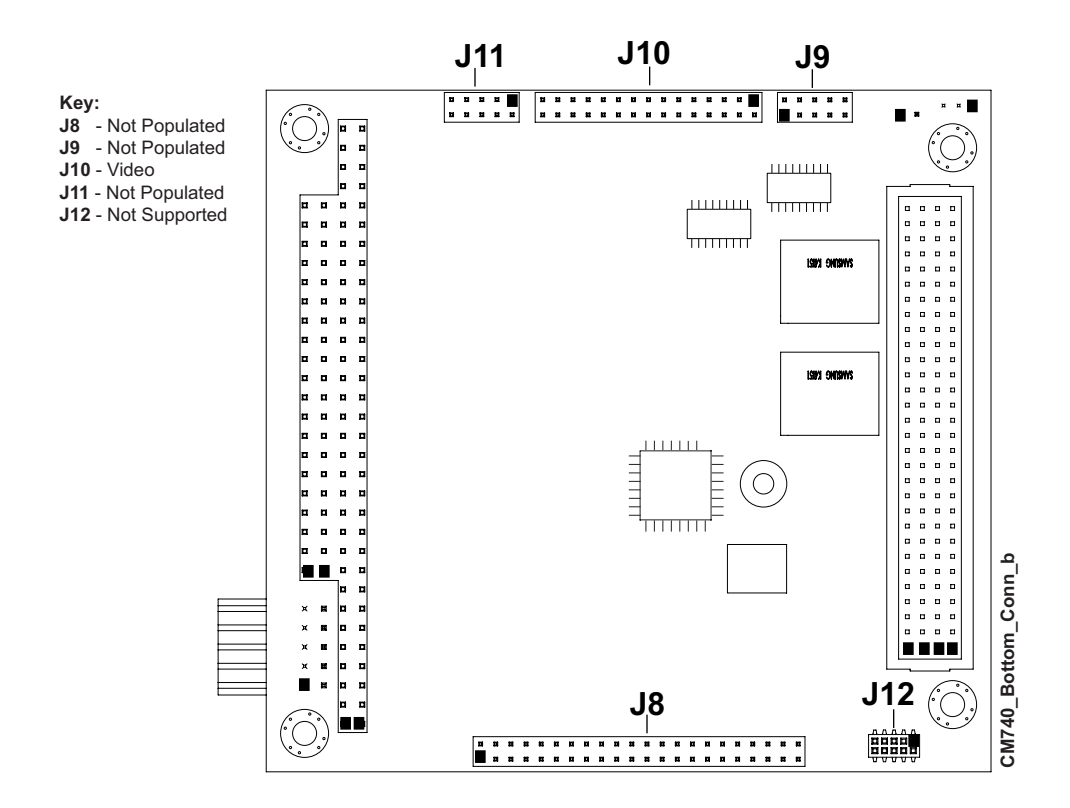

<span id="page-15-1"></span>**Figure 2-7. Header and Connector Locations (Bottom Side)**

### <span id="page-16-0"></span>**Jumper Header Definition**

<span id="page-16-10"></span>[Table 2-3](#page-16-4) describes the jumper header shown in [Figure 2-8](#page-16-3). All jumper headers provide 0.079" (2mm) pitch.

#### <span id="page-16-4"></span>**Table 2-3. Jumper Settings**

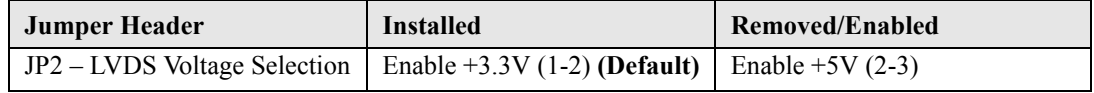

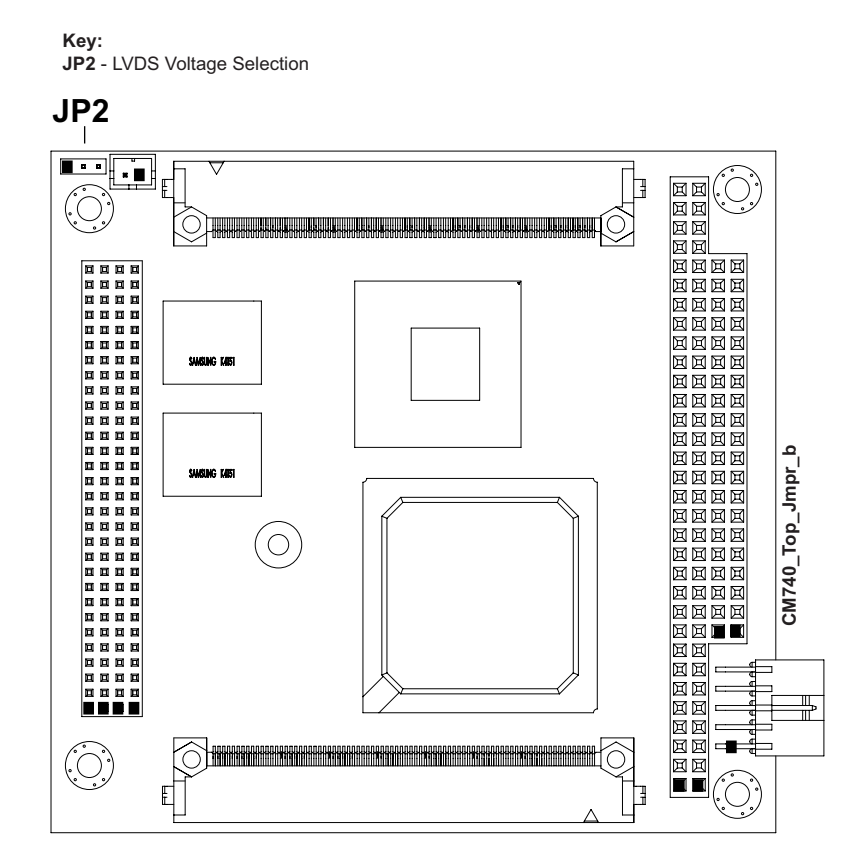

<span id="page-16-9"></span><span id="page-16-8"></span><span id="page-16-7"></span><span id="page-16-6"></span>**Figure 2-8. Jumper Header Locations (Top Side)**

# <span id="page-16-3"></span><span id="page-16-1"></span>**Specifications**

## <span id="page-16-2"></span>**Physical Specifications**

[Table 2-4](#page-16-5) gives the physical dimensions of the module.

<span id="page-16-5"></span>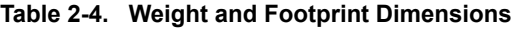

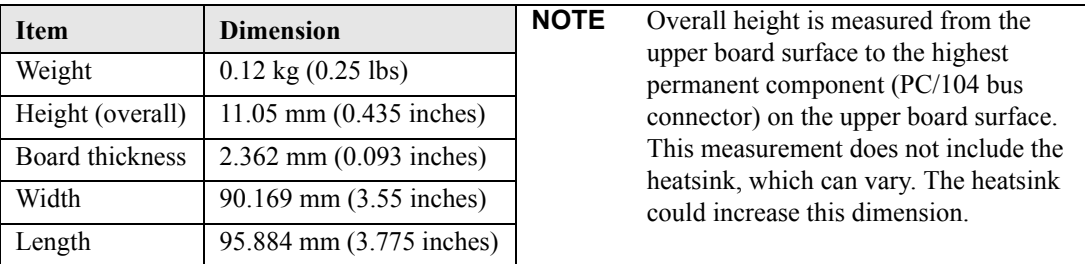

## <span id="page-17-0"></span>**Mechanical Specifications**

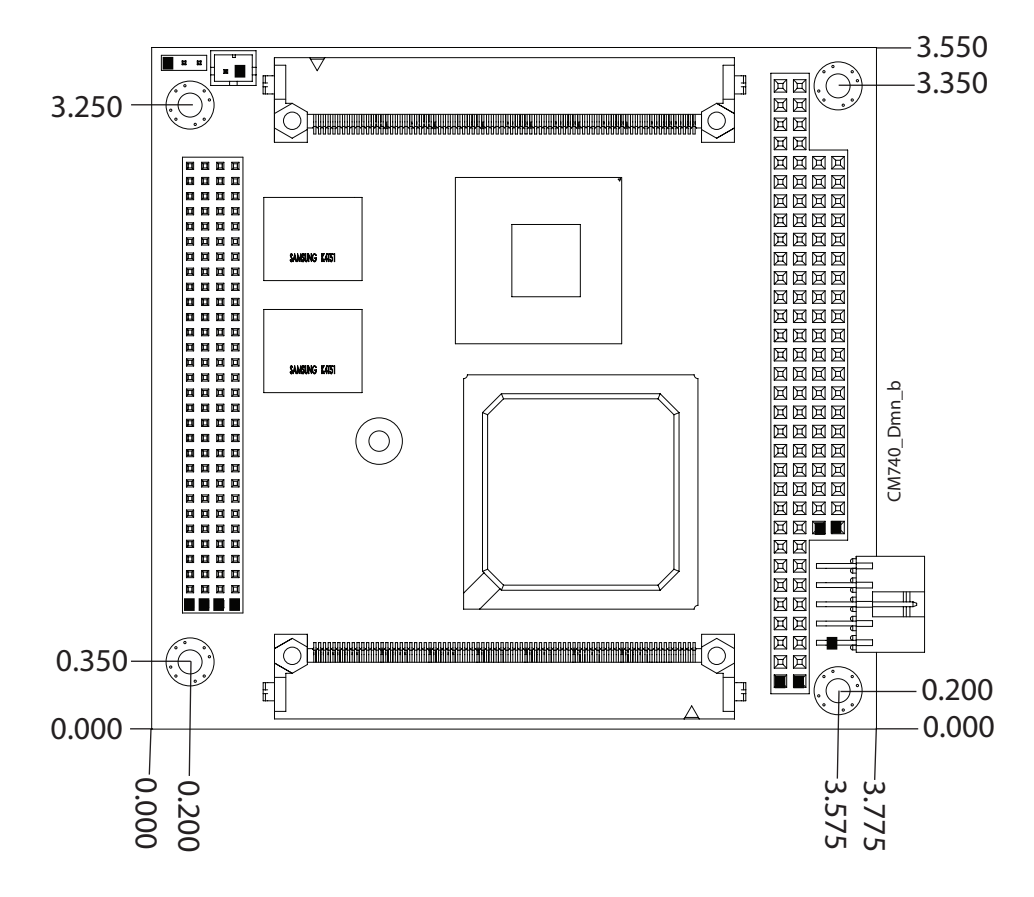

**Figure 2-9. Mechanical Overview (Top Side)**

<span id="page-17-1"></span>**NOTE** All dimensions are given in inches. Pin 1 is shown as a black square on headers and connectors. Black squares on right-angle headers indicate pin 2 in top-side views and pin 1 in bottom-side views.

### <span id="page-18-0"></span>**Power Specifications**

[Table 2-5](#page-18-3) provides the power requirements for the CoreModule 740.

#### <span id="page-18-3"></span>**Table 2-5. Power Supply Requirements**

<span id="page-18-7"></span>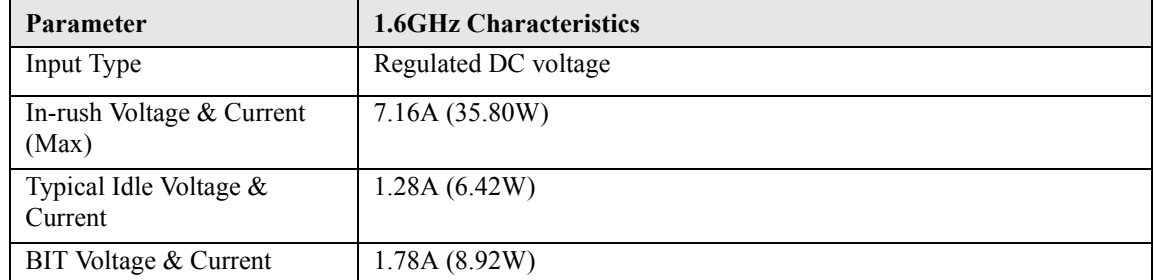

#### **Operating configurations:**

- **•** In-rush operating configuration includes Intel Atom N450 CPU, video, 512MB built-in SDRAM, and power.
- Idle operating configuration includes In-rush configuration as well as connected I/O board, one external PATA HDD (primary master), one external IDE CD-ROM (Primary Slave), one external floppy drive, one PS/2 keyboard, and one PS/2 mouse.
- **•** BIT (Burn-In-Test) operating configuration includes Idle configuration as well as one USB Compact Flash reader with 64MB Compact Flash, one USB flash thumb drive, one LPT loop back, and two serial loop backs.

### <span id="page-18-1"></span>**Environmental Specifications**

[Table 2-6](#page-18-4) provides the most efficient operating and storage condition ranges required for this module.

| <b>Parameter</b>    | <b>Conditions</b>                           |
|---------------------|---------------------------------------------|
| Temperature         |                                             |
| Operating           | $-20$ to +70 C (-4 to +158 F)               |
| Extended (Optional) | $-40$ to +85 C (-40 to +185 F)              |
| Storage             | $-55$ to +85 C (-67 to +185 F)              |
| Humidity            |                                             |
| Operating           | 5% to 90% relative humidity, non-condensing |
| Non-operating       | 5% to 95% relative humidity, non-condensing |

<span id="page-18-4"></span>**Table 2-6. Environmental Requirements**

### <span id="page-18-2"></span>**Thermal/Cooling Requirements**

<span id="page-18-6"></span><span id="page-18-5"></span>The CPU is the primary source of heat on the board. The CoreModule 740 is designed to operate at the maximum speed of the CPU and requires a heatsink (provided).

# <span id="page-20-0"></span>**Chapter 3 Hardware**

# <span id="page-20-1"></span>**Overview**

This chapter discusses the chips and connectors of the module features in the following order:

- **•** Memory Map
- **•** Interrupt Channel Assignments
- **•** I/O Address Map
- **•** Utility 1 Interface
	- $\bullet$  Serial 1 & 2 Interfaces
	- ♦ Parallel Interface
	- ♦ USB 1 & 2 Interfaces
	- ♦ Mouse
	- ♦ Keyboard
	- ♦ Speaker
	- Reset Switch
	- ♦ HDD Activity LED
	- ◆ Battery
- **•** Utility 2 Interface
	- Floppy Interface
	- ♦ IDE Signals
- **•** Video Interface
	- ♦ VGA
	- ♦ LVDS
- **•** System Fan
- **•** Power Interface
- **•** Miscellaneous
	- ♦ Time of Day/RTC
	- ♦ Oops! Jumper
	- Serial Console
	- Watchdog Timer

**NOTE** ADLINK Technology, Inc. supports only the features/options tested and listed in this manual. The main chips used in the CoreModule 740 may provide more features or options than are listed for the CoreModule 740, but some of these features/options are not supported on the module and will not function as specified in the chip documentation.

> The pinout tables only of non-standard headers and connectors are included in this chapter. This chapter does not include pinout tables for standard headers and connectors such as PC/104 and PC/104-Plus.

# <span id="page-21-0"></span>**Interrupt Channel Assignments**

<span id="page-21-3"></span>The interrupt channel assignments are shown in [Table 3-1](#page-21-1).

#### <span id="page-21-1"></span>**Table 3-1. Interrupt Channel Assignments**

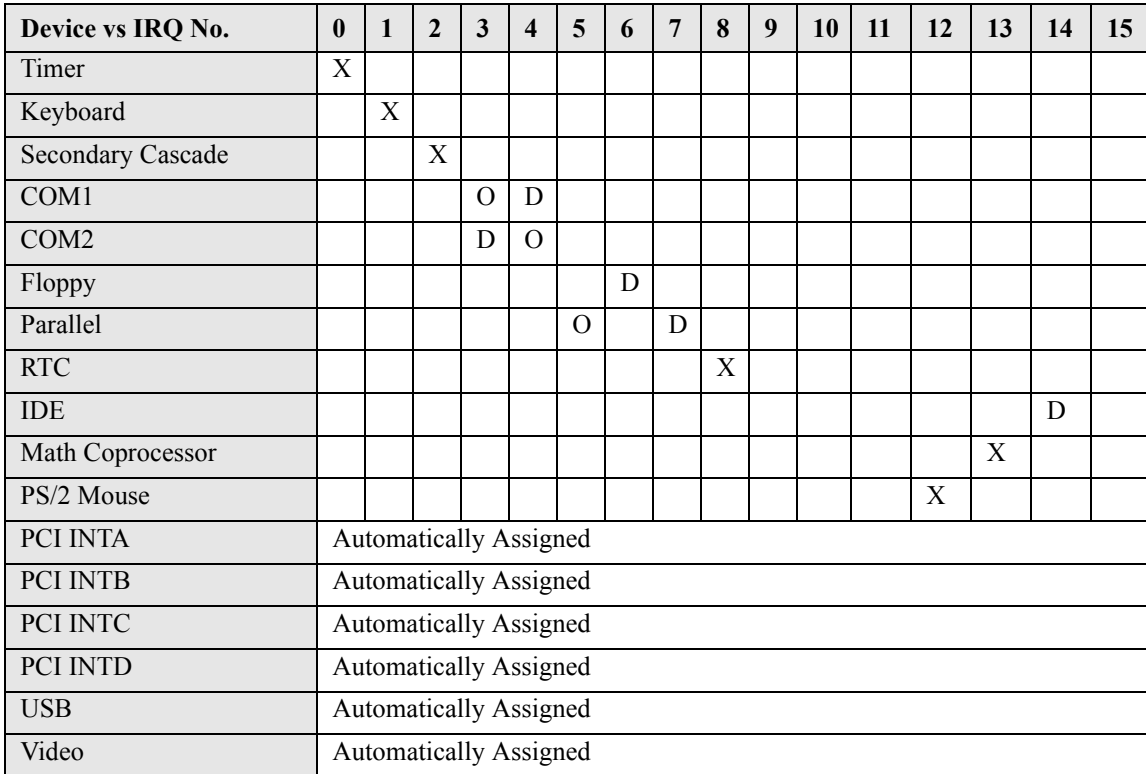

**Legend:**  $D = Default$ ,  $O = Optional$ ,  $X = Fixed$ 

<span id="page-21-2"></span>**NOTE** The IRQs for USB and Video are automatically assigned by the BIOS Plug and Play logic. Local IRQs assigned during initialization can not be used by external devices.

# <span id="page-22-0"></span>**Memory Map**

The following table provides the common PC/AT memory allocations. These are DOS-level addresses. The OS typically hides these physical addresses by way of memory management. Memory below 000500h is used by the BIOS.

#### <span id="page-22-2"></span>**Table 3-2. Memory Map**

<span id="page-22-7"></span>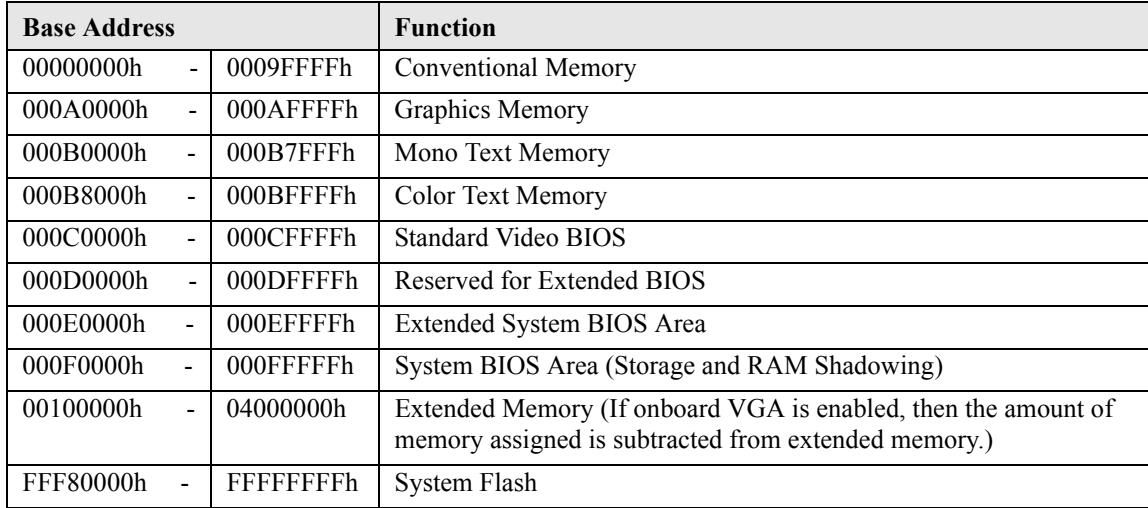

# <span id="page-22-1"></span>**I/O Address Map**

<span id="page-22-6"></span><span id="page-22-5"></span>[Table 3-3](#page-22-3) shows the I/O address map. These are DOS-level addresses. The OS typically hides these physical addresses by way of memory management.

#### <span id="page-22-3"></span>**Table 3-3. I/O Address Map**

<span id="page-22-4"></span>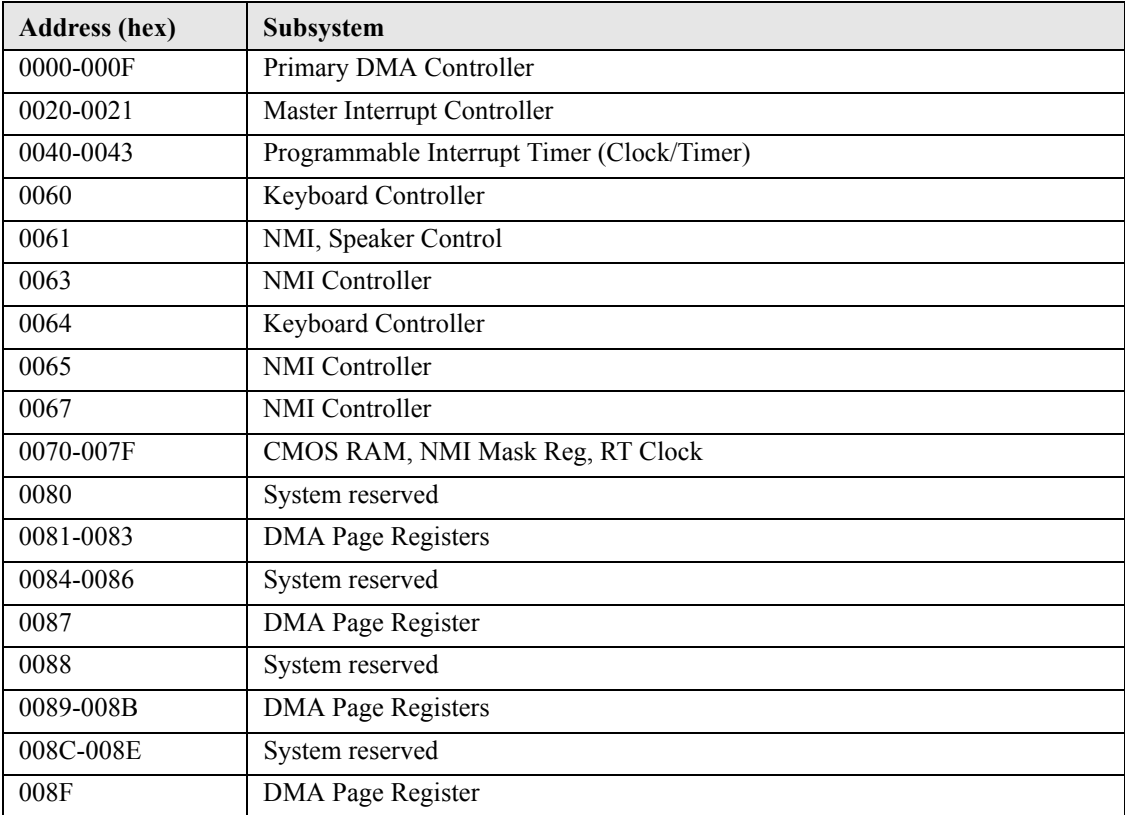

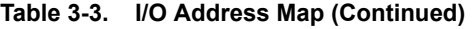

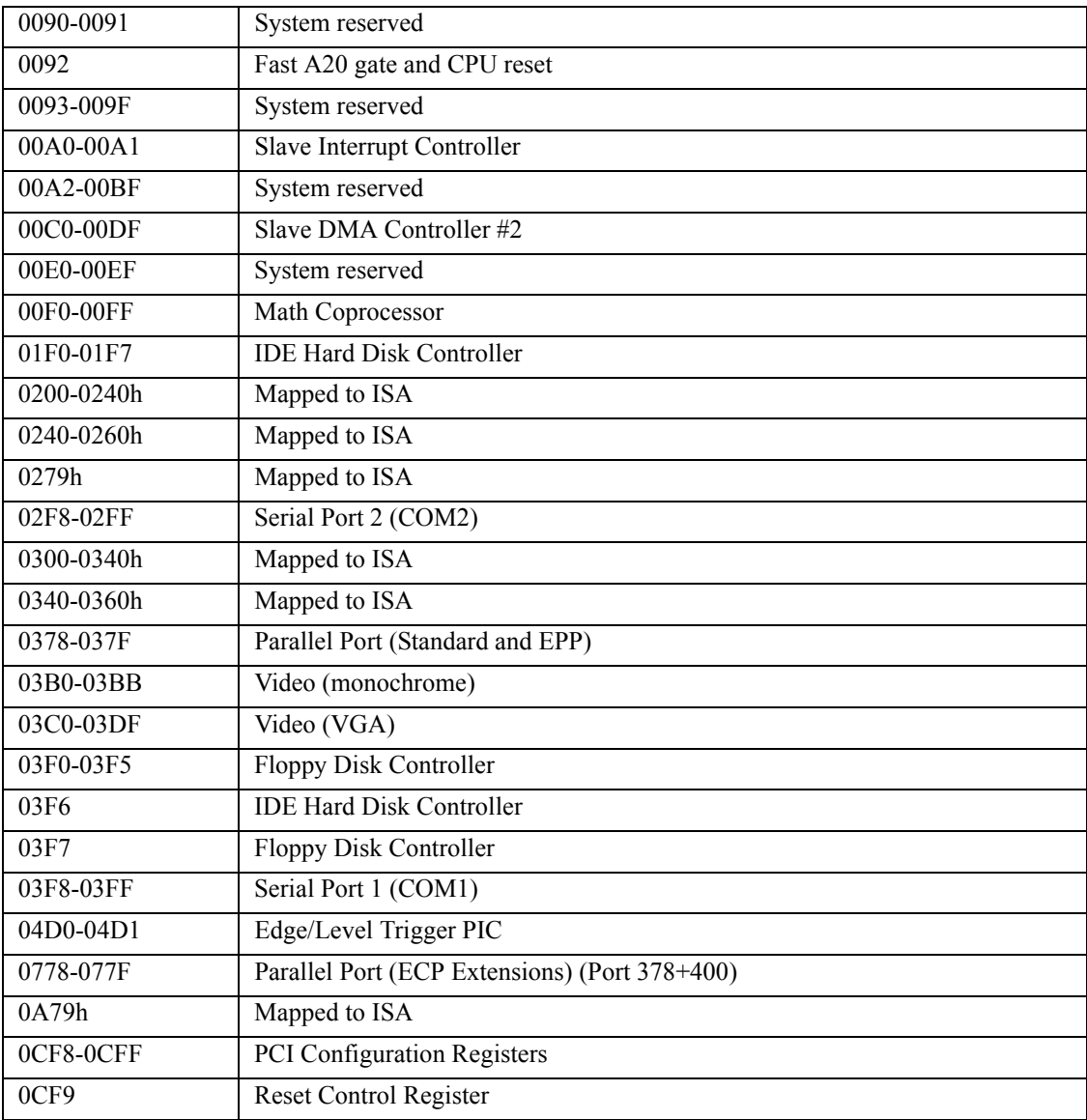

**NOTE** 0279h and 0A79h are the ISA PnP ports used by the BIOS and an OS that supports this feature to recognize ISA PnP (Plug and Play) cards.

The Intel I/O hub ICH-8 (ICH-6 or later) does not support ISA DMA.

# <span id="page-24-0"></span>**Utility 1 Interface**

<span id="page-24-6"></span>The CoreModule 740 provides two utility interface connectors. Both interfaces, Utility 1 (J5) and Utility 2 (J4), use identical 80-pin connectors. This section describes the Utility 1, J5 interface, which supports the features listed in the following bullets. [Table 3-8](#page-28-2) provides a complete list of the Utility 1 connector interface signals. [Tables 3-4](#page-24-2) through [3-7](#page-28-1) provide simplified pin signal descriptions of each specific interface on the Utility 1 connector.

- <span id="page-24-8"></span><span id="page-24-7"></span>**•** Serial interface
- <span id="page-24-9"></span>**•** Parallel interface
- <span id="page-24-4"></span>**•** USB interface
- **•** Mouse and Keyboard interfaces
- **•** Speaker interface
- **•** Reset Switch interface
- **•** HDD Activity LED interface
- **•** Battery interface

### <span id="page-24-1"></span>**Serial Interface**

<span id="page-24-5"></span>The two serial port signals are provided through the 80-pin Utility 1 connector (J5) and support the following features:

- **•** Both ports are 16550 compatible
- Programmable word length, stop bits and parity
- **•** 16-bit programmable baud rate and Interrupt generator
- **•** Loop-back mode
- **•** Two 16-bit FIFOs and two DMA handshake lines
- Serial 1 and 2 (COM 1 and COM 2) support RS-232

#### <span id="page-24-2"></span>**Table 3-4. Simplified Serial Interface (Ports 1 & 2) Pin Signal Descriptions (J5)**

<span id="page-24-3"></span>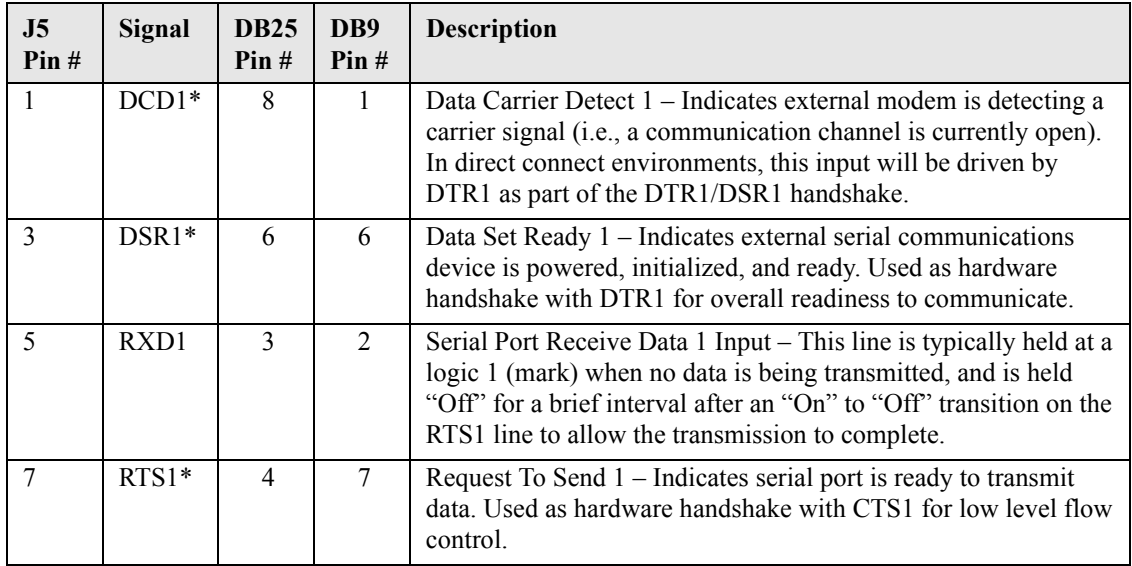

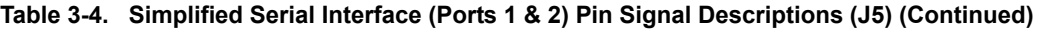

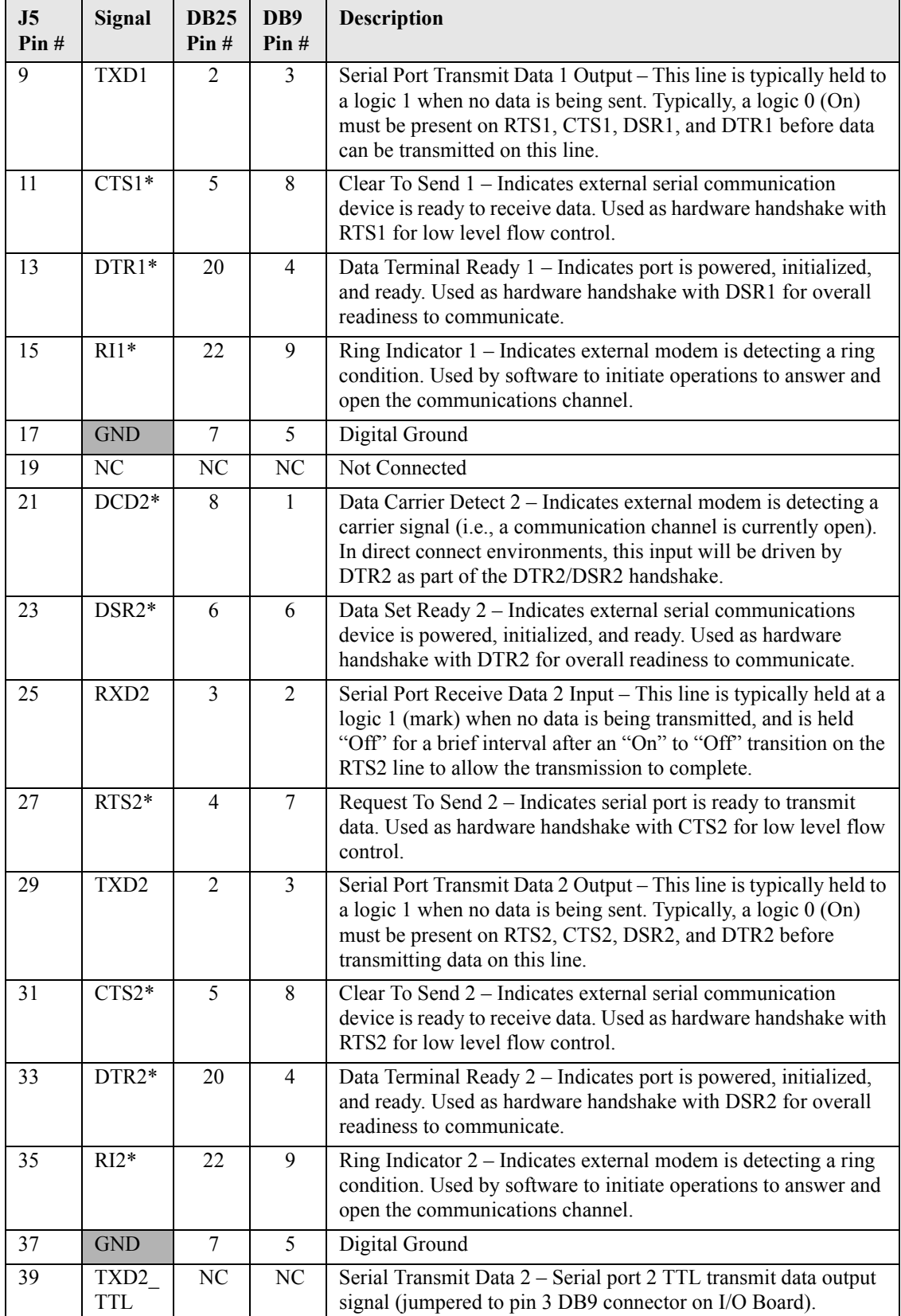

### <span id="page-26-0"></span>**Parallel Interface**

The parallel port interface supports standard parallel, Bi-directional, ECP and EPP protocols. The Super I/O chip (SCH3112I-NU) provides the parallel port interface signals to support Standard Printer Port (SPP), Enhanced Parallel Port (EPP), and Enhanced Capabilities Port (ECP) protocols.

<span id="page-26-3"></span><span id="page-26-2"></span>

| J <sub>5</sub><br>Pin#                  | Signal                      | <b>DB25</b><br>Pin# | <b>Description</b>                                                                                                    |
|-----------------------------------------|-----------------------------|---------------------|----------------------------------------------------------------------------------------------------|
| $\overline{2}$                          | Strobe*                     | 1                   | Strobe $*$ – This output signal is used to strobe data into the printer. I/<br>O pin in ECP/EPP mode.                                                 |
| 6                                       | P <sub>D</sub> <sub>0</sub> | $\overline{2}$      | Parallel Port Data $0$ – This pin (0 to 7) provides a parallel port data<br>signal and is the LSB of printer data.                                    |
| 10                                      | PD1                         | $\overline{3}$      | Parallel Port Data $1 -$ Refer to pin 6 (J5) for more information.                                                                                    |
| 14                                      | PD <sub>2</sub>             | $\overline{4}$      | Parallel Port Data $2 -$ Refer to pin 6 (J5) for more information.                                                                                    |
| 18                                      | PD3                         | 5                   | Parallel Port Data $3$ – Refer to $\overline{pin\ 6}$ (J5) for more information.                                                                      |
| 22                                      | PD <sub>4</sub>             | 6                   | Parallel Port Data $4 -$ Refer to pin 6 (J5) for more information.                                                                                    |
| 26                                      | PD5                         | $\overline{7}$      | Parallel Port Data $5 -$ Refer to pin 6 (J5) for more information.                                                                                    |
| 30                                      | PD <sub>6</sub>             | 8                   | Parallel Port Data $6 -$ Refer to pin $6$ (J5) for more information.                                                                                  |
| 34                                      | PD7                         | 9                   | Parallel Port Data $7 -$ This pin (0 to 7) provides a parallel port data<br>signal and is the MSB of printer data.                                    |
| 38                                      | $ACK*$                      | 10                  | Acknowledge * - This is a status input signal from the printer. A<br>Low State indicates it has received the data and is ready to accept<br>new data. |
| 42                                      | <b>BUSY</b>                 | 11                  | Busy – This is a status input signal from the printer. A high state<br>indicates the printer is not ready to accept data.                             |
| 46                                      | PE                          | 12                  | Paper End – This is a status input signal from the printer. A high<br>state indicates it is out of paper.                                             |
| 50                                      | <b>SLCT</b>                 | 13                  | Select – This is a status output signal from the printer. A high state<br>indicates it is selected and powered on.                                    |
| $\overline{4}$                          | $AFD*$                      | 14                  | Auto Feed $*$ – This is a output signal from the printer to<br>automatically feed one line after each line is printed.                                |
| 8                                       | ERR*                        | 15                  | Error – This is a status output signal from the printer. A low state<br>indicates an error condition on the printer.                                  |
| 12                                      | $INT*$                      | 16                  | Initialize $*$ – This signal initializes the printer. Output in standard<br>mode, I/O in ECP/EPP mode.                                                |
| 16                                      | <b>SLCTIN</b>               | 17                  | Select In – This output signal is used to select the printer. I/O pin in<br>ECP/EPP mode.                                                             |
| 20, 24,<br>28, 32,<br>36, 40,<br>44, 48 | <b>GND</b>                  | 18-25               | Digital Ground                                                                                                    |

<span id="page-26-1"></span>**Table 3-5. Simplified Parallel Interface (SPP) Pin Signal Descriptions (J5)**

**Note:** The shaded table cells denote power or ground. The \* symbol indicates the signal is Active Low.

### <span id="page-27-0"></span>**USB Interface**

<span id="page-27-9"></span>The CoreModule 740 supports one root USB (Universal Serial Bus) hub and two functional USB ports (USB1 and USB2 on J5).

Features implemented in the USB port include the following:

- <span id="page-27-7"></span>**•** USB v2.0 and legacy v1.1 compatible
- **•** Integrated physical layer transceivers
- **•** Over current detection status on both USB ports (I/O Hub function)
- No over current fuses located on the CoreModule 740

<span id="page-27-6"></span>**Table 3-6. Simplified USB Interface Pin Signal Descriptions (J5)**

| $J5$ Pin # | Signal        | <b>Description</b>                                                          |
|------------|---------------|-----------------------------------------------------------------------------|
| 41         | <b>USBOC0</b> | USB Port 0 Over Current Protection – Port is disabled if this input is low. |
|            |               | Direct inputs are provided for over current protection.                     |
| 43         | USBPWR0       | USB Port 0 power                                                            |
| 45         | <b>USBPN</b>  | Universal Serial Bus Port 0 Data Negative Polarity                          |
| 47         | <b>USBPP</b>  | Universal Serial Bus Port 0 Data Positive Polarity                          |
| 49         | <b>GND</b>    | <b>USB</b> Port ground                                                      |
| 51         | USBOC1        | USB Port 1 Over Current Protection – Port is disabled if this input is low. |
|            |               | Direct inputs are provided for over current protection.                     |
| 53         | USBPWR1       | USB Port 0 power                                                            |
| 55         | <b>USBPN</b>  | Universal Serial Bus Port 1 Data Negative Polarity                          |
| 57         | <b>USBPP</b>  | Universal Serial Bus Port 1 Data Positive Polarity                          |
| 59         | <b>GND</b>    | USB Port ground                                                             |

<span id="page-27-8"></span>**Note:** The shaded table cells denote power or ground.

#### <span id="page-27-1"></span>**Keyboard and Mouse Interfaces**

The signal lines for a PS/2 keyboard and mouse are provided through the Utility 1 interface (J5).

#### <span id="page-27-2"></span>**Speaker**

The speaker signal provides sufficient signal strength to drive a 1W 8  $\Omega$  "Beep" speaker through the Utility interface at an audible level. The speaker signal is driven from an on-board amplifier and the ICH8-M.

#### <span id="page-27-3"></span>**Reset Switch**

The Utility 1 header provides the signal for an external reset button, which allows the user to re-boot the system.

#### <span id="page-27-4"></span>**HDD Activity LED**

This indicator signal is fed to pin 69 of the Utility 1 connector to allow for an external LED to indicate IDE activity.

#### <span id="page-27-5"></span>**Battery Interface**

An external battery input connection is provided through the Utility 1 interface to provide an external battery for the CMOS RAM and the RTC (Real Time Clock).

| J <sub>5</sub><br>Pin# | <b>Signal</b>   | <b>Description</b>               |
|------------------------|-----------------|----------------------------------|
| 61                     | <b>MOU</b> Data | Mouse Data                       |
| 63                     | <b>MOU Clk</b>  | Mouse Clock                      |
| 65                     | <b>GND</b>      | Ground                           |
| 67                     | <b>MOU Pwr</b>  | Mouse Power $(+5V)$              |
| 62                     | $SPKR+$         | $Speaker + Output$               |
| 64                     | <b>GND</b>      | Ground                           |
| 66                     | <b>RESET SW</b> | <b>Reset Switch</b>              |
| 68                     | <b>KBD SW</b>   | Keyboard switch - Not used       |
| 70                     | <b>KBD</b> Data | Keyboard Data                    |
| 72                     | <b>KBD Clk</b>  | Keyboard Clock                   |
| 74                     | <b>GND</b>      | Digital Ground                   |
| 76                     | <b>KBD PWR</b>  | Keyboard power (+5V)             |
| 78                     | BATV+           | External Backup Battery +        |
| 80                     | <b>BATV-</b>    | External Backup Battery Return - |

<span id="page-28-1"></span>**Table 3-7. Simplified Keyboard, Mouse, and Miscellaneous Interface Pin Signal Descriptions (J5)**

**Note:** The shaded table cells denote power or ground.

### <span id="page-28-0"></span>**Utility 1 Pin Signals**

[Table 3-8](#page-28-2) lists the signals and their descriptions for the Utility 1 interface which provides a right-angle, 80-pin connector with 0.025" (0.635mm) pin pitch.

<span id="page-28-2"></span>**Table 3-8. Complete Utility 1 Interface Pin Signals (J5)** 

| Pin#           | Signal          | <b>Description</b>                                                                                                    |  |  |
|----------------|-----------------|----------------------------------------------------------------------------------------------------|--|--|
| $\mathbf{1}$   | $DCD1*$         | Serial Data Carrier Detect 1 – Indicates external serial device is detecting a<br>carrier signal (i.e., a communication channel is currently open). In direct connect<br>environments, this is driven by DTR1 as part of the DTR/DSR handshake. |  |  |
| $\overline{2}$ | PP STRB*        | Parallel Port Strobe – This is an output signal used to strobe data into the printer.<br>I/O pin in ECP/EPP mode.                                                                                                    |  |  |
| $\overline{3}$ | $DSR1*$         | Serial Data Set Ready 1 – Indicates external serial device is powered, initialized,<br>and ready. Used as hardware handshake with DTR1 for overall readiness.                                                                                   |  |  |
| 4              | PP AFD*         | Parallel Auto Feed – This is a request signal into the printer to automatically<br>feed one line after each line is printed.                                                                                                    |  |  |
| 5              | RXD1            | Serial Receive Data 1– Serial port 1 receive data in.                                                                                                    |  |  |
| 6              | PD <sub>0</sub> | Parallel Data $0$ – This signal provides parallel data to the printer.                                                                                                    |  |  |
| $\tau$         | $RTS1*$         | Serial Request To Send 1 – Indicates port is ready to transmit data. Used as<br>hardware handshake with CTS1 for low level flow control.                                                                                                    |  |  |
| 8              | PP ERR*         | Parallel Error – This is a status output signal from the printer. A Low State<br>indicates an error condition on the printer.                                                                                                    |  |  |
| 9              | TXD1            | Serial Transmit Data 1 - Serial port 1 transmit data out.                                                                                                    |  |  |
| 10             | PD <sub>1</sub> | Parallel Data 1 – This signal provides parallel data to the printer.                                                                                                    |  |  |
| 11             | $CTS1*$         | Serial Clear To Send 1 – Indicates external serial device is ready to receive data.<br>Used as hardware handshake with RTS1 for low level flow control.                                                                                         |  |  |

| . ३-४. |                  | Complete Utility 1 Interface Pin Signals (J5) (Continued)                                                                                                    |
|--------|------------------|----------------------------------------------------------------------------------------------------|
| 12     | PP INIT*         | Parallel Initialize – This signal is used to initialize printer. Output in standard<br>mode, I/O in ECP/EPP mode.                                                                                                    |
| 13     | DTR1*            | Serial Data Terminal Ready 1 - Indicates port is powered, initialized, and ready.<br>Used as hardware handshake with DSR1 for overall readiness to communicate.                                                                                   |
| 14     | PD <sub>2</sub>  | Parallel Port Data 2 – This signal provides parallel data to the printer.                                                                                                    |
| 15     | $RI1*$           | Serial Ring Indicator 1 – Indicates external modem is detecting a ring condition.<br>Software initiates operation to answer and open communication channel.                                                                                       |
| 16     | PP SLIN*         | Parallel Select In $-$ This output signal is used to select the printer. I/O pin in<br>ECP/EPP mode.                                                                                                    |
| 17     | GND1             | Ground 1 (Serial)                                                                                                    |
| 18     | PD <sub>3</sub>  | Parallel Data 3 – This signal provides parallel data to the printer.                                                                                                    |
| 19     | NC               | Not Connected                                                                                                    |
| 20     | GND <sub>2</sub> | Ground 2 (Parallel)                                                                                                    |
| 21     | $DCD2*$          | Serial Data Carrier Detect 2 - Indicates external serial device is detecting a<br>carrier signal (i.e., a communication channel is currently open). In direct connect<br>environments, this is driven by DTR2 as part of the DTR2/DSR2 handshake. |
| 22     | PD4              | Parallel Data 4 – This signal provides parallel data to the printer.                                                                                                    |
| 23     | DSR2*            | Serial Data Set Ready 2 - Indicates external serial device is powered, initialized,<br>and ready. Used as hardware handshake with DTR2 for overall readiness.                                                                                     |
| 24     | GND3             | Ground 3 (Parallel)                                                                                                    |
| 25     | RXD <sub>2</sub> | Serial Receive Data 2 - Serial port 2 receive data in.                                                                                                    |
| 26     | PD5              | Parallel Data 5 – This signal provides parallel data to the printer.                                                                                                    |
| 27     | RTS2*            | Serial Request To Send 2 - Indicates port is ready to transmit data. Used as<br>hardware handshake with CTS2 for low level flow control.                                                                                                    |
| 28     | GND4             | Ground 4 (Parallel)                                                                                                    |
| 29     | TXD <sub>2</sub> | Serial Transmit Data 2 - Serial port 2 transmit data out.                                                                                                    |
| 30     | PD <sub>6</sub>  | Parallel Port Data 6 - This signal provides parallel data to the printer.                                                                                                    |
| 31     | $CTS2*$          | Serial Clear To Send 2 – Indicates external serial device is ready to receive data.<br>Used as hardware handshake with RTS2 for low level flow control.                                                                                           |
| 32     | GND5             | Ground 5 (Parallel)                                                                                                    |
| 33     | DTR2*            | Serial Data Terminal Ready 2 – Indicates port is powered, initialized, and ready.<br>Used as hardware handshake with DSR2 for overall readiness to communicate.                                                                                   |
| 34     | PD7              | Parallel Port Data 7 – This signal provides parallel data to the printer.                                                                                                    |
| 35     | $RI2*$           | Serial Ring Indicator 2 – Indicates external serial device is detecting a ring<br>condition. Software initiates operation to answer and open communication<br>channel.                                                                            |
| 36     | GND <sub>6</sub> | Ground 6 (Parallel)                                                                                                    |
| 37     | GND7             | Ground 7 (Serial)                                                                                                    |
| 38     | PP ACK*          | Parallel Acknowledge – This is a status output signal from the printer. A low<br>state indicates it has received the data and is ready to accept new data.                                                                                        |
| 39     | TXD2_TTL         | Serial Transmit Data 2 – Serial port 2 TTL transmit data output signal, jumpered<br>to pin-3 on DB9 connector on I/O Interface Board.                                                                                                    |
| 40     | GND <sub>8</sub> | Ground 8 (Parallel)                                                                                                    |

**Table 3-8. Complete Utility 1 Interface Pin Signals (J5) (Continued)** 

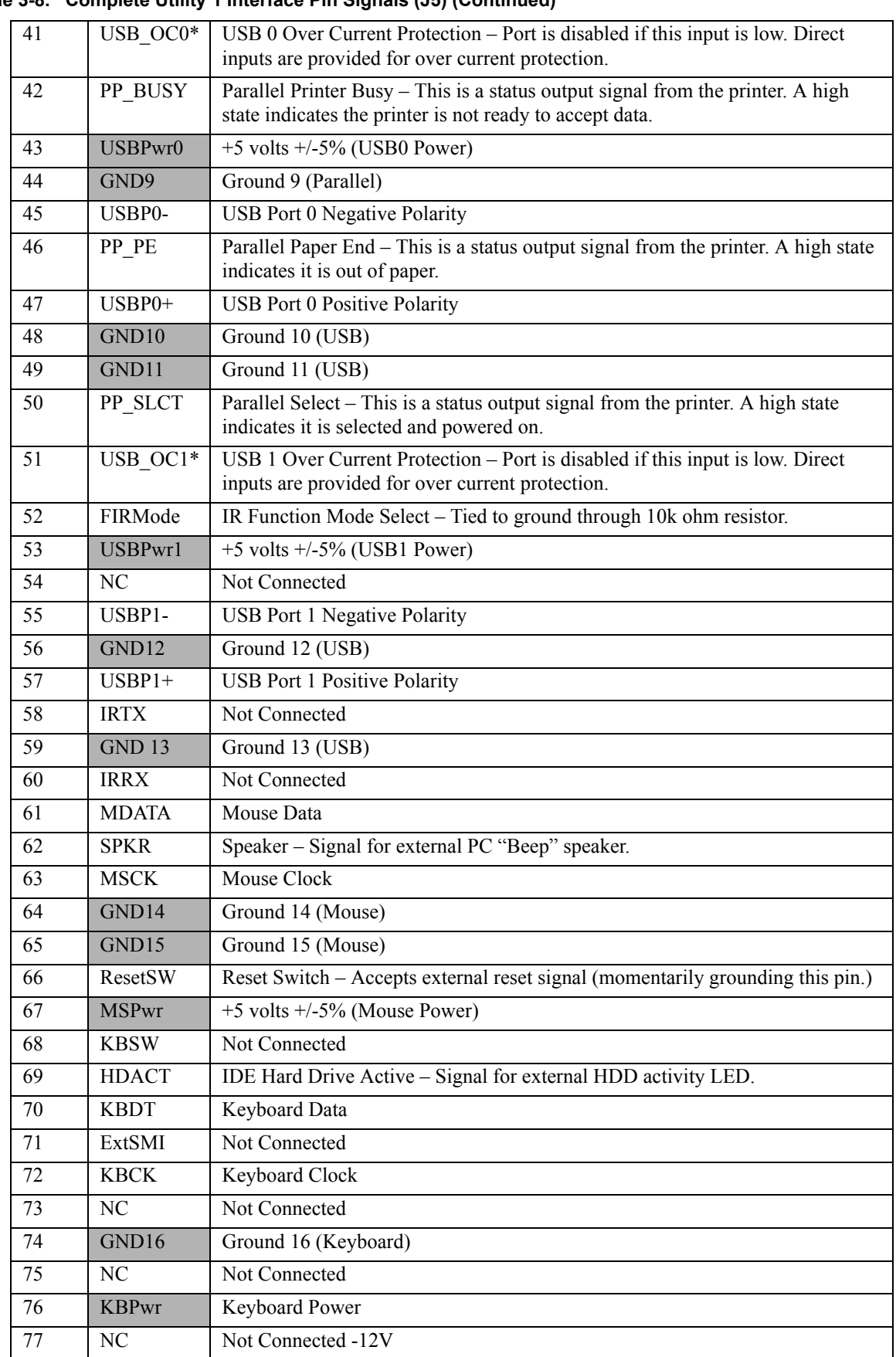

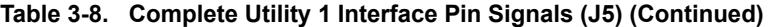

| 78 | $BATV+$ | External Backup Battery Positive – External positive battery terminal. |
|----|---------|------------------------------------------------------------------------|
| 79 | NC      | Not Connected -5V                                                      |
| 80 | BATV-   | External Backup Battery Negative – External battery ground.            |

**Table 3-8. Complete Utility 1 Interface Pin Signals (J5) (Continued)** 

# <span id="page-31-0"></span>**Utility 2 Interface**

This section describes the Utility 2, J4 interface, which supports the features in the following bullets. [Table 3-11](#page-33-1) provides a complete list of the Utility 2 connector pin signals. [Tables 3-9](#page-31-2) through [3-10](#page-32-1) provide simplified pin signal descriptions of each specific interface on the Utility 2 connector.

- <span id="page-31-4"></span><span id="page-31-3"></span>**•** Floppy Drive Interface
- **•** IDE Interface

## <span id="page-31-1"></span>**Floppy Drive Interface**

The Super I/O chip (SCH3112I-NU) provides the floppy controller and supports one floppy drive.

| J <sub>4</sub><br>Pin# | Signal     | <b>Floppy</b><br>Cable | Description                                                                                                    |
|------------------------|------------|------------------------|----------------------------------------------------------------------------------------------------|
| 3                      | DRVEN0*    | $\overline{2}$         | Drive (Floppy) Density Select $0$ – This signal indicates a low<br>(250/300 kbps) or high (500 kbps) data rate has been selected. |
| 54                     | NC         | $\overline{4}$         | Not connected                                                                                                    |
| 11                     | <b>KEY</b> | 6                      | Key – Not connected                                                                                                    |
| 15                     | INDEX*     | 8                      | Index –Detects when the head is positioned over the beginning of<br>track 0.                                                      |
| 19                     | MTR0*      | 10                     | Motor Control $0$ – Select motor on drive 0                                                                                       |
| 23                     | NP         | 12                     | Not Provided (Drive Select 1)                                                                                                    |
| 27                     | $DS0*$     | 14                     | Drive Select $0$ – Select drive 0                                                                                                 |
| 31                     | NP         | 16                     | Not Provided (Motor Control 1)                                                                                                    |
| 35                     | $DIR*$     | 18                     | Direction – Direction of head movement ( $0 =$ inward motion, $1 =$<br>outward motion).                                           |
| 39                     | $STEP*$    | 20                     | Step – Low pulse for each track-to-track movement of the head.                                                                    |
| 43                     | WDATA*     | 22                     | Write Data – Encoded data to the drive for write operations.                                                                      |
| 47                     | WGATE*     | 24                     | Write Gate – Signal to the drive to enable current flow in the write<br>head.                                                     |
| 51                     | TRK0*      | 26                     | Track $0$ – Detects when head is positioned over track 0.                                                                         |

<span id="page-31-2"></span>**Table 3-9. Simplified Floppy Drive Interface Pin Signal Descriptions (J4)**

| J <sub>4</sub><br>Pin#                                                               | Signal     | <b>Floppy</b><br>Cable   | <b>Description</b>                                                                                              |
|--------------------------------------------------------------------------------------|------------|--------------------------|----------------------------------------------------------------------------------------------------|
| 55                                                                                   | WRTPRT*    | 28                       | Write Protect – Senses when diskette is write protected.                                                        |
| 59                                                                                   | RDATA*     | 30                       | Read Data – Raw serial bit stream from the drive for read<br>operations.                                        |
| 63                                                                                   | HDSEL*     | 32                       | Head Select – Selects the side for Read/Write operations<br>$(0 = side 1, 1 = side 0)$                          |
| 67                                                                                   | DSKCHG*    | 34                       | Disk Change – Senses the drive door is open or the diskette has<br>been changed since the last drive selection. |
| 1, 5, 9,<br>13, 17,<br>21, 25,<br>29, 33,<br>37, 41,<br>45, 49,<br>53, 57,<br>61, 65 | <b>GND</b> | $1 - 33$<br>(all<br>odd) | Digital Ground                                                                                                  |

**Table 3-9. Simplified Floppy Drive Interface Pin Signal Descriptions (J4) (Continued)**

### <span id="page-32-0"></span>**IDE Interface**

<span id="page-32-2"></span>The ICH8-M I/O Hub (82801HBM) provides the IDE controller and supports two IDE drives.

<span id="page-32-1"></span>**Table 3-10. Simplified IDE Interface Pin Signal Descriptions (J4)**

| J <sub>4</sub><br>Pin# | Signal          | <b>IDE</b><br>Cable | <b>Description</b>                |
|------------------------|-----------------|---------------------|-----------------------------------|
| 2                      | HD RST*         | 1                   | Reset – Low active hardware reset |
| 6                      | IDE_PDD7        | 3                   | Primary Disk Data 7               |
| 8                      | <b>IDE PDD8</b> | $\overline{4}$      | Primary Disk Data 8               |
| 10                     | IDE PDD6        | 5                   | Primary Disk Data 6               |
| 12                     | IDE PDD9        | 6                   | Primary Disk Data 9               |
| 14                     | IDE PDD5        | $\tau$              | Primary Disk Data 5               |
| 16                     | IDE PDD10       | 8                   | Primary Disk Data 10              |
| 18                     | IDE PDD4        | 9                   | Primary Disk Data 4               |
| 20                     | IDE PDD11       | 10                  | Primary Disk Data 11              |
| 22                     | IDE PDD3        | 11                  | Primary Disk Data 3               |
| 24                     | IDE PDD12       | 12                  | Primary Disk Data 12              |
| 26                     | IDE PDD2        | 13                  | Primary Disk Data 2               |
| 28                     | IDE PDD13       | 14                  | Primary Disk Data 13              |

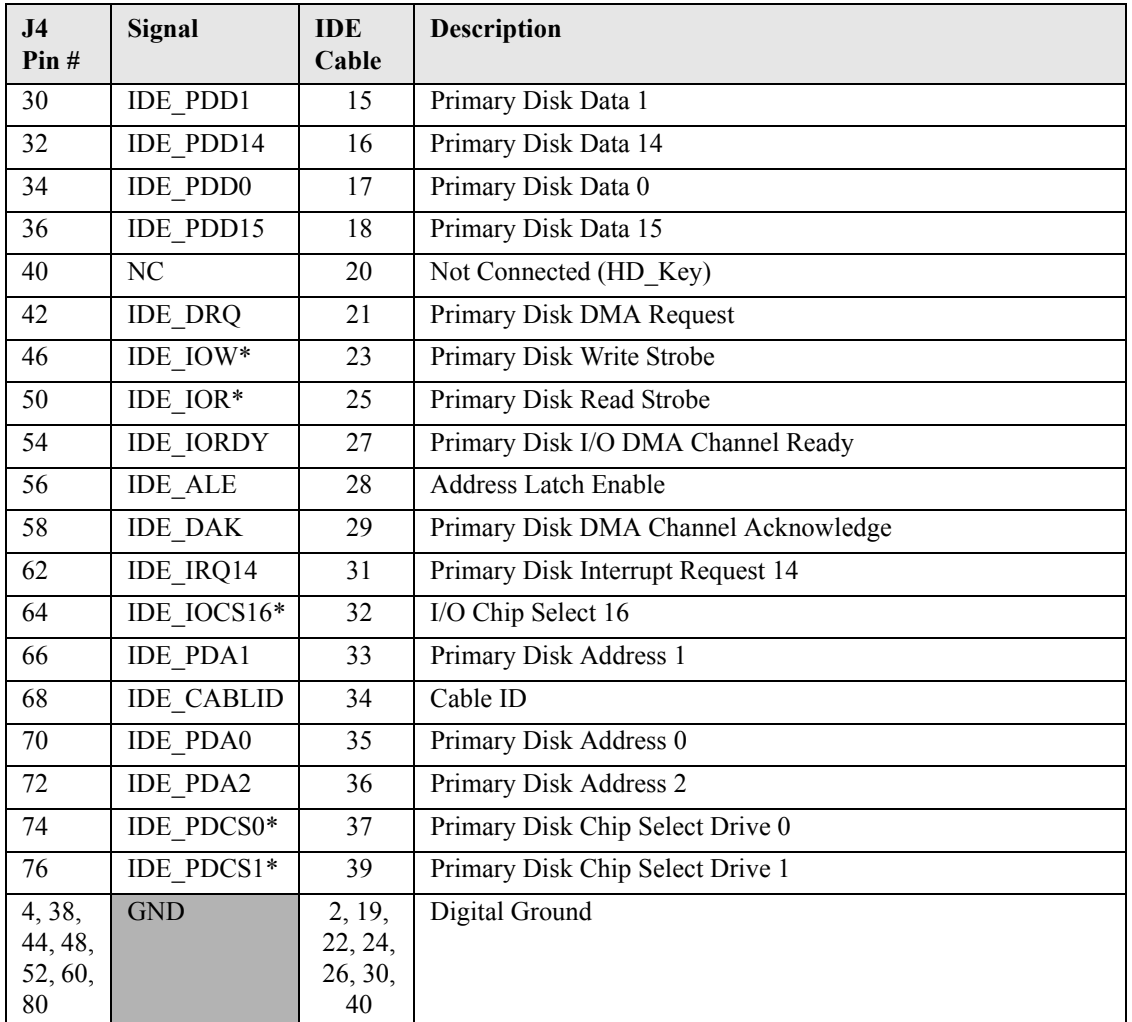

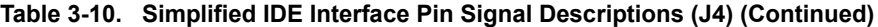

## <span id="page-33-0"></span>**Utility 2 Pin Signals**

[Table 3-11](#page-33-1) lists the signals and their descriptions for the Utility 2 interface which provides a right-angle, 80-pin connector with 0.025" (0.635mm) pin pitch.

<span id="page-33-1"></span>**Table 3-11. Complete Utility 2 Interface Pin Signals (J4)**

| Pin# | Signal            | <b>Description</b>                |  |
|------|-------------------|-----------------------------------|--|
|      | GND <sub>8</sub>  | Floppy Ground                     |  |
| 2    | HD RST*           | Reset – Low active hardware reset |  |
| 3    | FDD DEN           | <b>Floppy Density Select</b>      |  |
| 4    | GND3              | <b>IDE</b> Ground                 |  |
| 5    | GND <sub>9</sub>  | Floppy Ground                     |  |
| 6    | <b>IDE PDD7</b>   | Primary Disk Data 7               |  |
| 7    | NC.               | Not Connected                     |  |
| 8    | <b>IDE PDD8</b>   | Primary Disk Data 8               |  |
| 9    | GND <sub>10</sub> | Floppy Ground                     |  |

| 10 | IDE_PDD6          | Primary Disk Data 6                                                                                                    |  |  |  |
|----|-------------------|----------------------------------------------------------------------------------------------------|--|--|--|
| 11 | FPY KEY           | Not Connected                                                                                                    |  |  |  |
| 12 | IDE PDD9          | Primary Disk Data 9                                                                                                    |  |  |  |
| 13 | GND11             | Floppy Ground                                                                                                    |  |  |  |
| 14 | IDE_PDD5          | Primary Disk Data 5                                                                                                    |  |  |  |
| 15 | FDD INDX*         | Floppy Index - Detects the drive head is positioned over the track 0                                                                                                    |  |  |  |
| 16 | IDE_PDD10         | Primary Disk Data 10                                                                                                    |  |  |  |
| 17 | GND12             | <b>Floppy Ground</b>                                                                                                    |  |  |  |
| 18 | IDE_PDD4          | Primary Disk Data 4                                                                                                    |  |  |  |
| 19 | FDD_MTR0          | Floppy Motor Control $0$ – Selects drive motor 0                                                                                                    |  |  |  |
| 20 | IDE PDD11         | Primary Disk Data 11                                                                                                    |  |  |  |
| 21 | GND13             | <b>Floppy Ground</b>                                                                                                    |  |  |  |
| 22 | IDE_PDD3          | Primary Disk Data 3                                                                                                    |  |  |  |
| 23 | NC                | Not Connected                                                                                                    |  |  |  |
| 24 | IDE PDD12         | Primary Disk Data 12                                                                                                    |  |  |  |
| 25 | GND14             | Floppy Ground                                                                                                    |  |  |  |
| 26 | IDE_PDD2          | Primary Disk Data 2                                                                                                    |  |  |  |
| 27 | FDD_DS0           | Floppy Drive Select $0$ – Selects drive 0                                                                                                    |  |  |  |
| 28 | IDE_PDD13         | Primary Disk Data 13                                                                                                    |  |  |  |
| 29 | GND15             | <b>Floppy Ground</b>                                                                                                    |  |  |  |
| 30 | IDE PDD1          | Primary Disk Data 1                                                                                                    |  |  |  |
| 31 | NC                | Not Connected                                                                                                    |  |  |  |
| 32 | IDE PDD14         | Primary Disk Data 14                                                                                                    |  |  |  |
| 33 | GND16             | <b>Floppy Ground</b>                                                                                                    |  |  |  |
| 34 | <b>IDE_PDD0</b>   | Primary Disk Data 0                                                                                                    |  |  |  |
| 35 | FDD DIR*          | Floppy Direction – Direction of head movement ( $0 =$ inward motion, $1 =$<br>outward motion)                                                                                                    |  |  |  |
| 36 | IDE_PDD15         | Primary Disk Data 15                                                                                                    |  |  |  |
| 37 | GND17             | <b>Floppy Ground</b>                                                                                                    |  |  |  |
| 38 | GND1              | <b>IDE</b> Ground                                                                                                    |  |  |  |
| 39 | FDD STEP*         | Floppy Step – Low pulse for each track-to-track movement of the head                                                                                                    |  |  |  |
| 40 | HD KEY            | Not Connected                                                                                                    |  |  |  |
| 41 | GND18             | <b>Floppy Ground</b>                                                                                                    |  |  |  |
| 42 | <b>IDE PDDREQ</b> | Primary DMA Channel Request - Used for DMA transfers between host<br>and drive (direction of transfer controlled by PIOR* and PIOW*). Used in<br>asynchronous mode with PDACK*. Drive asserts PDREQ when ready to<br>transfer or receive data. |  |  |  |
| 43 | FDD WDATA         | Floppy Write Data – Encoded data to the drive for write operations                                                                                                    |  |  |  |
| 44 | GND <sub>2</sub>  | <b>IDE</b> Ground                                                                                                    |  |  |  |
| 45 | GND19             | <b>Floppy Ground</b>                                                                                                    |  |  |  |

**Table 3-11. Complete Utility 2 Interface Pin Signals (J4) (Continued)**

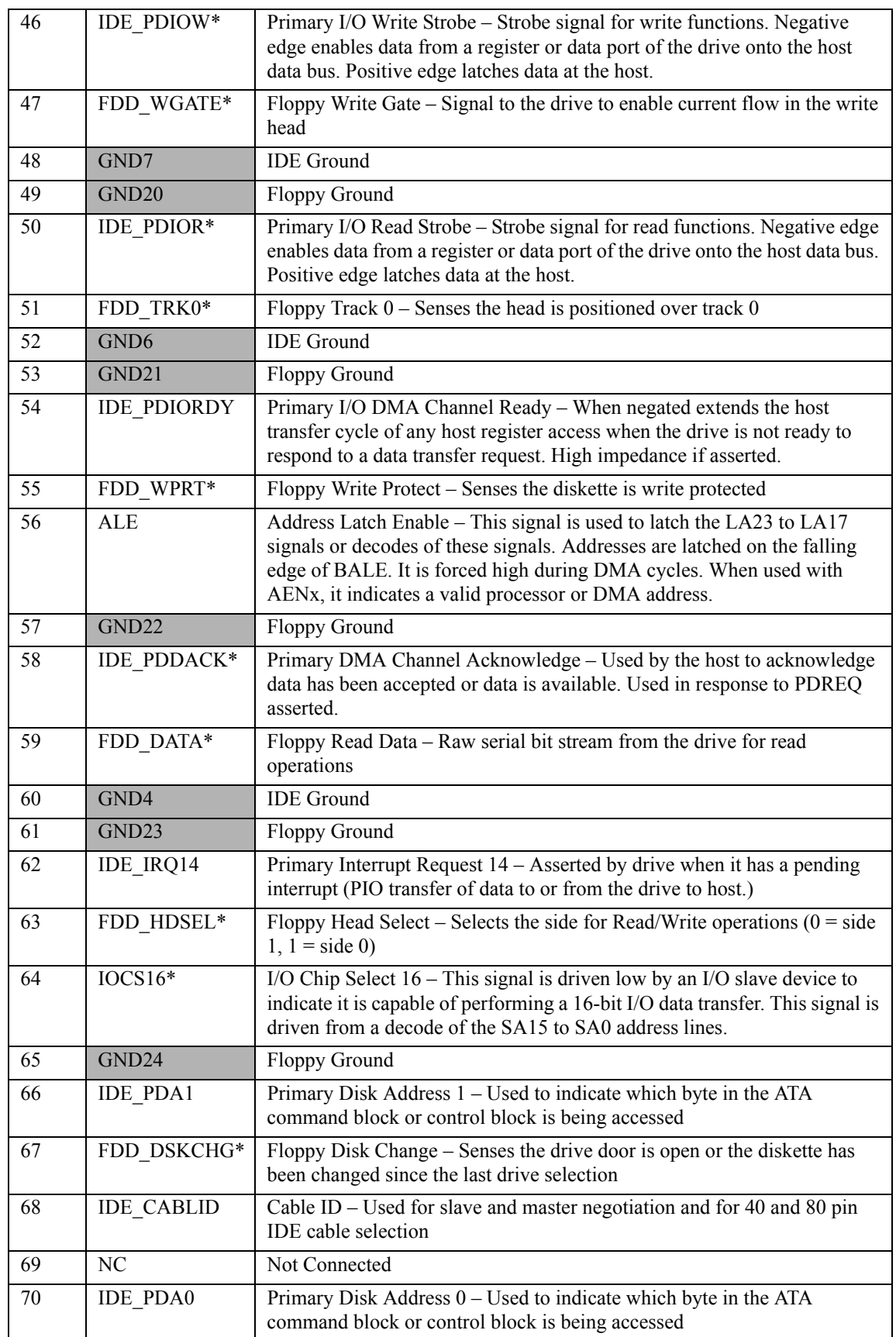

**Table 3-11. Complete Utility 2 Interface Pin Signals (J4) (Continued)**

| 71 | NC.              | Not Connected                                                                                                    |  |  |  |
|----|------------------|----------------------------------------------------------------------------------------------------|--|--|--|
| 72 | <b>IDE PDA2</b>  | Primary Disk Address 2 – Used to indicate which byte in the ATA<br>command block or control block is being accessed |  |  |  |
| 73 | NC.              | Not Connected                                                                                                    |  |  |  |
| 74 | IDE PDCS0*       | Primary Chip Select Drive $0$ – Used to select the host-accessible<br>Command Block Register for Drive 0            |  |  |  |
| 75 | NC.              | Not Connected                                                                                                    |  |  |  |
| 76 | IDE PDCS1*       | Primary Chip Select Drive $1 -$ Used to select the host-accessible<br>Command Block Register for Drive 1            |  |  |  |
| 77 | NC.              | Not Connected                                                                                                    |  |  |  |
| 78 | <b>HDACT</b>     | Primary IDE Drive Activity LED – Used to drive an external IDE activity<br>LED, indicating drive activity           |  |  |  |
| 79 | NC.              | Not Connected                                                                                                    |  |  |  |
| 80 | GND <sub>5</sub> | <b>IDE</b> Ground                                                                                                   |  |  |  |

**Table 3-11. Complete Utility 2 Interface Pin Signals (J4) (Continued)**

# <span id="page-37-0"></span>**Video (VGA/LVDS) Interface**

The CPU provides the graphics control and video signals to the traditional glass CRT monitors and LCD flat panel displays. The chip features are listed below:

*VGA* features:

- **•** Supports a maximum resolution of 1400 x 1050 at 60Hz
- Provides 2D registers for added color, depth, resolution, and hardware acceleration
- **•** Provides integrated 3 x 8-bit DAC with R, G, and B signals to the monitor

*LVDS* features:

- Integrated single LVDS channel supporting resolution up to 1280 x 800 or 1366 x 768
- **•** Supports 1 x 18 data format
- **•** Supports transmit clock frequency ranges from 25 MHz to 112 MHz

[Table 3-12](#page-37-1) lists the pin signals of the video (LVDS/VGA) header, which provides 30 pins, 2 rows, odd/even pin sequence (1, 2) with 0.079" (2mm) pitch.

<span id="page-37-1"></span>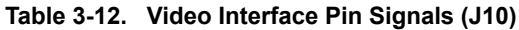

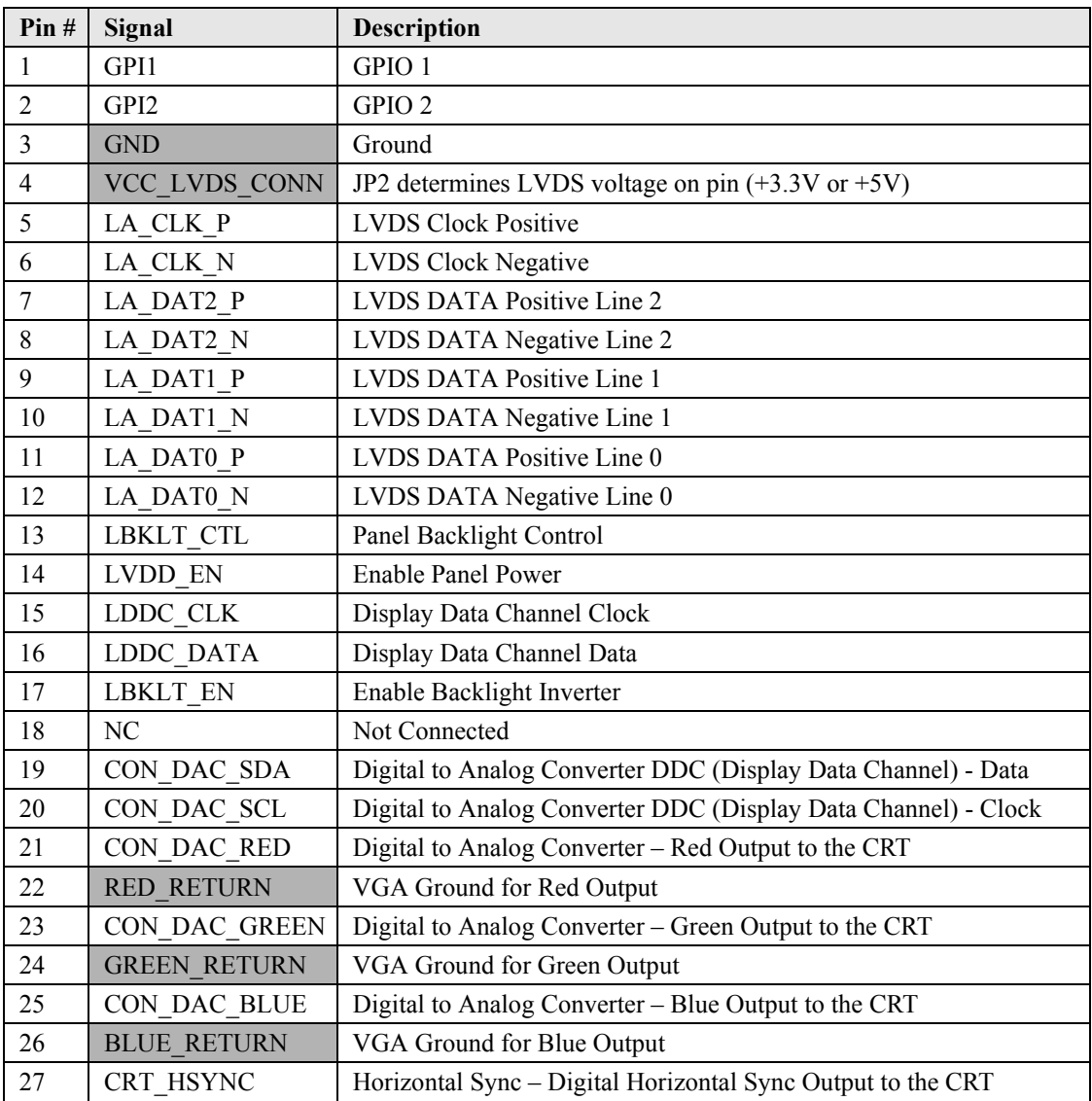

| Pin# | Signal         | <b>Description</b>                                      |
|------|----------------|---------------------------------------------------------|
| 28   | <b>GND VGA</b> | VGA Ground                                              |
| 29   | CRT VSYNC      | Vertical Sync – Digital Vertical Sync Output to the CRT |
| 30   | VCC CON DAC    | +5V Power and Ground for Digital to Analog Converter    |

**Table 3-12. Video Interface Pin Signals (J10) (Continued)**

# <span id="page-38-0"></span>**System Fan**

[Table 3-13](#page-38-2) lists the pin signals of the optional System Fan header, which provides 2 pins with 0.079" (2mm) pitch.

<span id="page-38-2"></span>**Table 3-13. Optional System Fan Pin Signals (J6)**

| Pin# | Signal | <b>Description</b>        |  |
|------|--------|---------------------------|--|
|      | VCC    | $+5.0$ volts DC $+/- 5\%$ |  |
|      | GND    | Ground                    |  |

<span id="page-38-8"></span><span id="page-38-6"></span>**Note:** The shaded table cells denote power or ground.

# <span id="page-38-1"></span>**Power Interface**

The CoreModule 740 requires one +5 volt DC power source and provides a 10-pin, shrouded header with 2 rows, odd/even pin sequence (1, 2), and 0.100" (2.54mm) pitch. If the +5VDC power drops below ~4.65V, a low voltage reset is triggered, resetting the system.

<span id="page-38-4"></span>The power input header (J7) supplies the following voltage and ground directly to the module:

•  $5.0$ VDC +/-  $5\%$ 

<span id="page-38-3"></span>**Table 3-14. Power Interface Pin Signals (J7)**

<span id="page-38-7"></span><span id="page-38-5"></span>

| Pin            | Signal      | <b>Descriptions</b>                                   |  |  |
|----------------|-------------|-------------------------------------------------------|--|--|
| 1              | <b>GND</b>  | Ground                                                |  |  |
| 2              | $+5V$       | $+5$ Volts                                            |  |  |
| 3              | <b>GND</b>  | Ground                                                |  |  |
| $\overline{4}$ | $+12V$      | +12 Volts routed to PC/104 and PC/104-Plus connectors |  |  |
| 5              | <b>GND</b>  | Ground                                                |  |  |
| 6              | $+3.3V$ PCI | $+3.3$ Volts routed to PCI                            |  |  |
| 7              | <b>GND</b>  | Ground                                                |  |  |
| 8              | $+5V$       | $+5$ Volts                                            |  |  |
| 9              | <b>GND</b>  | Ground                                                |  |  |
| 10             | $+5V$       | $+5$ Volts                                            |  |  |

**Note:** The shaded table cells denote power or ground.

# <span id="page-39-1"></span><span id="page-39-0"></span>**Real Time Clock (RTC)**

The CoreModule 740 contains a Real Time Clock (RTC). The RTC can be backed up with a battery. If the battery is not present, the board BIOS has a battery-less boot option to complete the boot process.

# <span id="page-39-2"></span>**Oops! Jumper (BIOS Recovery)**

The Oops! jumper function is provided in the event the BIOS settings you have selected prevent you from booting the system. By using the Oops! jumper you can prevent the current BIOS settings in flash from being loaded, allowing you to re-load default settings.

Use a jumper to connect the DTR pin (4) to the RI pin (9) on Serial Port 1 (COM 1) prior to boot-up to prevent the present BIOS settings from loading. After booting with the Oops! jumper in place, remove the Oops! jumper and return to BIOS Setup. You must now load factory defaults by selecting *Load Optimal Defaults* from the *Exit* menu. Then select *Save Changes and Exit* to reboot the system. Now you can modify the default settings to your desired values. Ensure you save the changes before rebooting the system.

To convert a standard DB9 connector to an Oops! jumper, short together the DTR (4) and RI (9) pins on the front of the connector as shown in [Figure 3-1](#page-39-6) on the Serial Port 1 DB9 connector.

<span id="page-39-8"></span>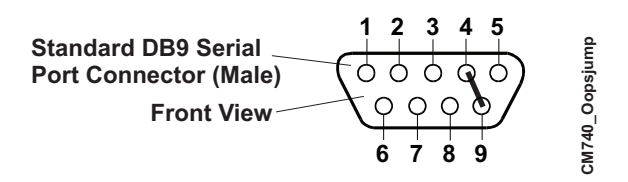

<span id="page-39-14"></span><span id="page-39-13"></span><span id="page-39-12"></span><span id="page-39-10"></span><span id="page-39-9"></span>**Figure 3-1. Oops! Jumper Serial Port (DB9)**

# <span id="page-39-6"></span><span id="page-39-3"></span>**Serial Console**

The CoreModule 740 BIOS supports the serial console (or console redirection) feature. This I/O function is provided by an ANSI-compatible serial terminal, or the equivalent terminal emulation software running on another system. This can be very useful when setting up the BIOS on a production line for systems that are not connected to a keyboard and display.

### <span id="page-39-4"></span>**Serial Console Setup**

The serial console feature is implemented by entering the serial console settings in BIOS Setup Utility and connecting the appropriate serial cable (a standard null modem serial cable or "Hot Cable") between one of the serial ports (serial 1 or 2), and the serial terminal or a PC with communications software.

### <span id="page-39-5"></span>**Hot (Serial) Cable**

<span id="page-39-7"></span>To convert a standard serial cable to a "Hot Cable", certain pins must be shorted together at the Serial port connector or on the DB9 connector. Short together the RTS (7) and RI (9) pins on either serial port DB9 connector as shown in [Figure 3-2.](#page-39-7)

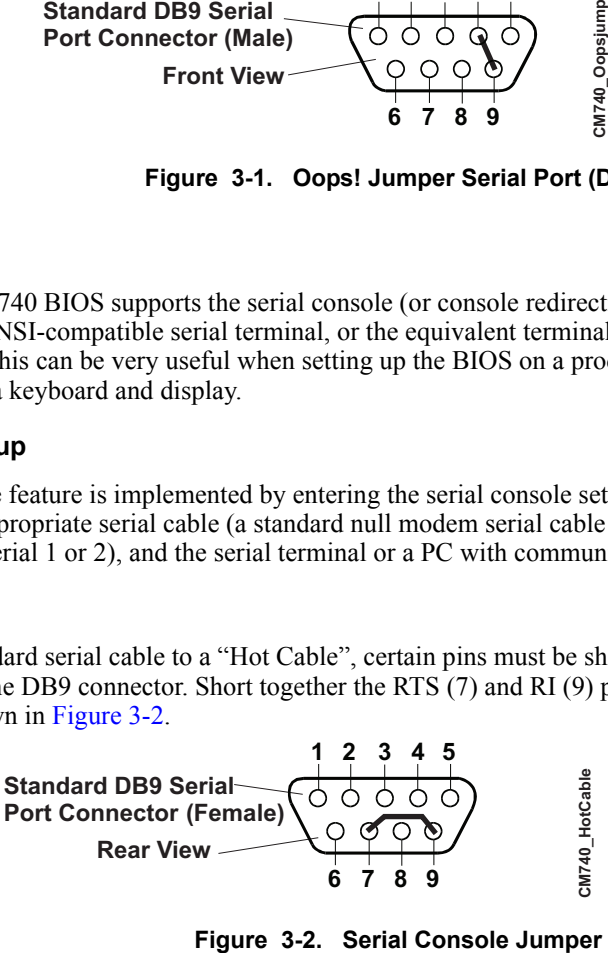

<span id="page-39-11"></span>

### <span id="page-40-0"></span>**Watchdog Timer**

<span id="page-40-2"></span>The Watchdog Timer (WDT) restarts the system if a mishap occurs, ensuring proper start-up after the interruption. Possible problems include failure to boot properly, the application software's loss of control, failure of an interface device, unexpected conditions on the bus, or other hardware or software malfunctions.

The WDT (watchdog timer) can be used both during the boot process and during normal system operation.

**•** During the Boot process – If the operating system fails to boot in the time interval set in the BIOS, the system will reset.

<span id="page-40-1"></span>Enable the WDT using *Boot Settings Configuration* of the Boot menu in BIOS Setup. Set the WDT for a time-out interval in seconds, between 1 and 255, in one-second increments in the Boot Setting Configuration screen. Ensure you allow enough time for the boot process to complete and for the OS to boot. The OS or application must tickle the WDT as soon as it comes up. This can be done by accessing the hardware directly or through a BIOS call.

• During System Operation – An application can set up the WDT hardware through a BIOS call, or by accessing the hardware directly. Some ADLINK Board Support Packages provide an API interface to the WDT. The application must tickle the WDT in the time set when the WDT is initialized or the system will be reset. You can use a BIOS call to tickle the WDT or access the hardware directly.

<span id="page-40-3"></span>The BIOS implements interrupt 15 function 0C3h to manipulate the WDT.

**•** Watchdog Code examples – ADLINK has provided source code examples on the CoreModule 740 Support Software QuickDrive illustrating how to control the WDT. The code examples can be easily copied to your development environment to compile and test the examples, or make any desired changes before compiling. Refer to the WDT Readme file on the CoreModule 740 Support Software QuickDrive.

# <span id="page-42-1"></span><span id="page-42-0"></span>**Introduction**

This section assumes the user is familiar with general BIOS Setup and does not attempt to describe the BIOS functions. Refer to "BIOS Setup Menus" on page 39 in this chapter for a map of the BIOS Setup settings. If ADLINK has added to or modified any of the standard BIOS functions, these functions will be described.

## <span id="page-42-2"></span>**Entering BIOS Setup (VGA Display)**

To access BIOS Setup using a VGA display for the CoreModule 740:

- 1. Turn on the VGA monitor and the power supply to the CoreModule 740.
- 2. Start Setup by pressing the [Del] key when the following message appears on the boot screen.

<span id="page-42-4"></span>Press DEL to run Setup

**NOTE** If the setting for *Quick Boot* is [Enabled], you may not see this prompt appear on screen. If this happens, press the <Del> key early in the boot sequence to enter BIOS Setup.

3. Follow the instructions on the right side of the screen to navigate through the selections and modify any settings.

### <span id="page-42-3"></span>**Entering BIOS Setup (Remote Access)**

<span id="page-42-5"></span>This section describes how to enable the Remote Access in VGA mode and enter the BIOS setup through a serial terminal or PC.

- 1. Turn on the power supply to the CoreModule 740 and enter the BIOS Setup Utility in VGA mode.
- 2. Set the BIOS feature *Remote Access Configuration* to [Enable] under the **Advanced** menu.
- 3. Accept the default options or make your own selections for the balance of the Remote Access fields and record your settings.
- 4. Ensure you select the type of remote serial terminal you will be using and record your selection.
- 5. Select *Save Changes and Exit* and then shut down the CoreModule 740.
- 6. Connect the remote serial terminal (or the PC with communications software) to the COM port you selected and recorded earlier in the BIOS Setup Utility.
- 7. Turn on the remote serial terminal or PC and set it to the settings you selected in the BIOS Setup Utility.

The default settings for the CoreModule 740 are:

- ♦ COM1
- ♦ 115200
- $\bullet$  8 bits
- $\bullet$  1 stop bit
- no parity
- no flow control
- ♦ [Always] for *Redirection After BIOS POST*
- 8. Restore power to the CoreModule 740 and look for the screen prompt shown below.

```
Press <space bar> to update BIOS
```
9. Press the F4 key to enter Setup (early in the boot sequence if *Quick Boot* is set to [Enabled].)

If *Quick Boot* is set to [Enabled], you may never see the screen prompt.

10. Use the <Enter> key to select the screen menus listed in the Opening BIOS screen.

**NOTE** The serial console port is not hardware protected. Diagnostic software that probes hardware addresses may cause a loss or failure of the serial console functions.

# <span id="page-43-0"></span>**PCI-ISA Bridge Mapping**

The CoreModule 740 supports ISA bus based modules with an on-board PCI-ISA bridge. The PCI-ISA bridge optionally maps the IRQs to ISA based modules.

The CoreModule 740 system BIOS, maps the above resources based on information provided in the BIOS Setup screens. By default, IRQs to be mapped to ISA modules must be explicitly specified by the user in the BIOS Setup screens.

The IRQs are mapped with the "PCIPnP/IRQx" fields in BIOS setup (where x specifies the IRQ number.) The IRQs 3, 4, 5, 7, 9, 10, 11, 14, and 15 can be mapped to ISA based modules by changing the default setting for these IRQs from "Available" to "Reserved".

# <span id="page-43-1"></span>**OEM Logo Utility**

<span id="page-43-3"></span>The CoreModule 740 BIOS supports a graphical logo utility, which can be customized by the user and displayed when enabled through the BIOS Setup Utility. The graphical image can be a company logo or any custom image the user wants to display during the boot process. The custom image can be displayed as the first image on screen and remain there while the OS boots, depending on the options selected in BIOS Setup.

#### <span id="page-43-2"></span>**Logo Image Requirements**

The user's image may be customized with any image editing tool, and the system will automatically convert the image into an acceptable format to the tools (files and utilities) provided by ADLINK. The CoreModule 740 OEM Logo utility supports the following image formats:

- <span id="page-43-4"></span>**•** Bitmap image
	- 16-Color, 640x480 pixels
	- $\bullet$  256-Color, 640x480 pixels
- **•** JPG image
	- 16-Color, 640x480 pixels
- **•** PCX image
	- 256-Color, 640x480 pixels
- **•** A file size no larger than 64kB

# <span id="page-44-0"></span>**BIOS Setup Menus**

This section provides illustrations of the six main setup screens in the CoreModule 740 BIOS Setup Utility. Below each illustration is a bulleted list of the screen's submenus and setting selections. The setting selections are presented in brackets after each submenu or menu item and the optimal default settings are presented in bold. For more detailed definitions of the BIOS settings, refer to the AMIBIOS8 manual: http://www.ami.com/support/doc/MAN-EZP-80.pdf

#### <span id="page-44-3"></span>**Table 4-1. BIOS Setup Menus**

<span id="page-44-4"></span>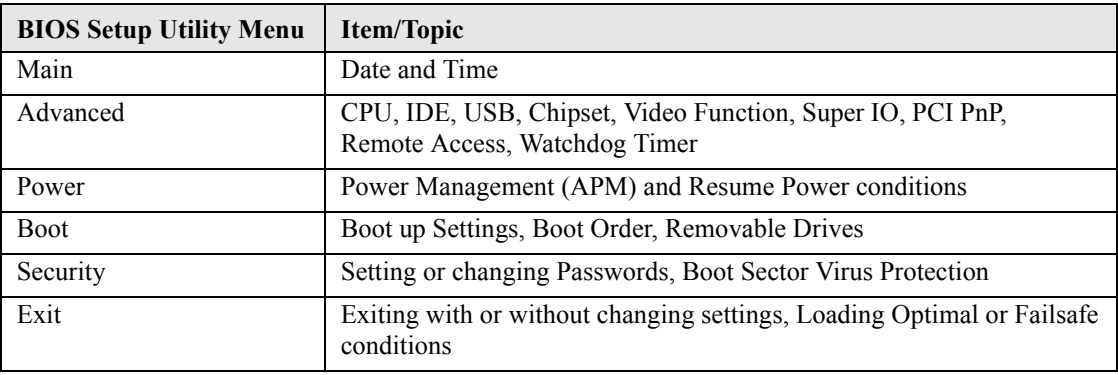

### <span id="page-44-1"></span>**BIOS Main Setup Screen**

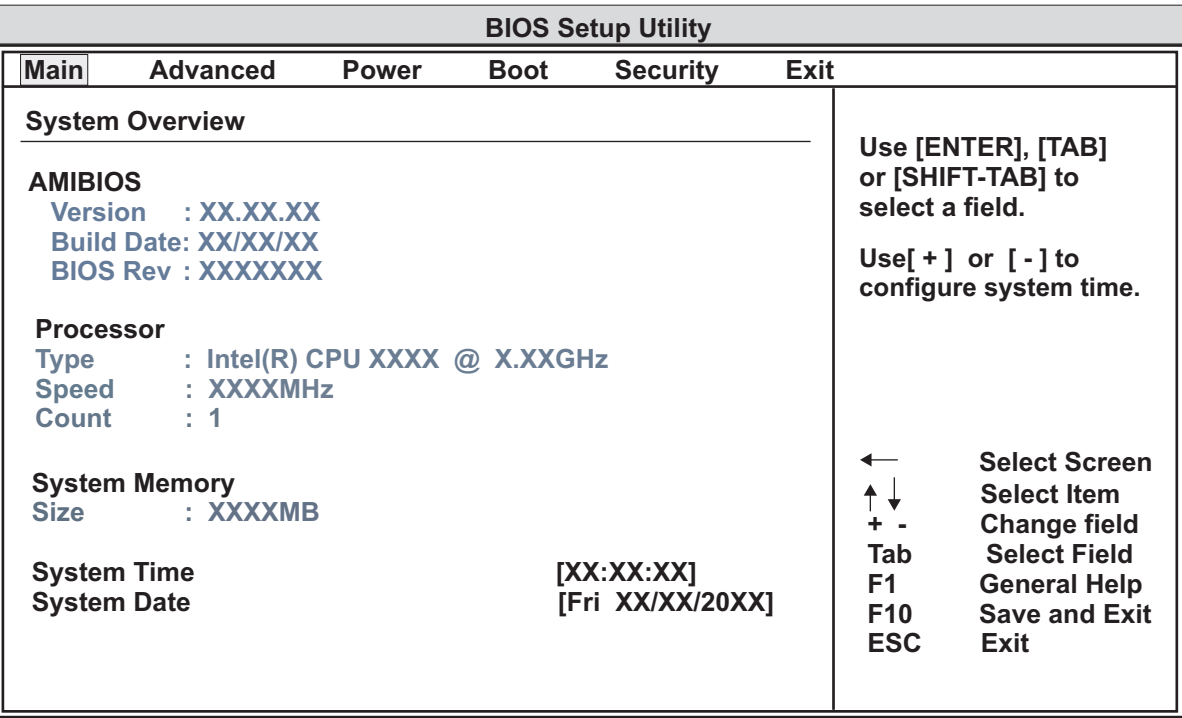

**VXX.XX (C) Copyright 1985-20XX, American Megatrends, Inc. CM740\_BIOS\_Main\_a**

**Figure 4-1. BIOS Main Setup Screen**

#### <span id="page-44-2"></span>**• Date & Time**

- ♦ System Time (hh:mm:ss) This is a 24-hour clock setting in hours, minutes, and seconds.
- ♦ System Date (day of week, mm:dd:yyyy) This field requires the alpha-numeric entry of the day of week, day of the month, calendar month, and all 4 digits of the year, indicating the century plus year (*Fri XX/XX/20XX*).

### <span id="page-45-0"></span>**BIOS Advanced Setup Screen**

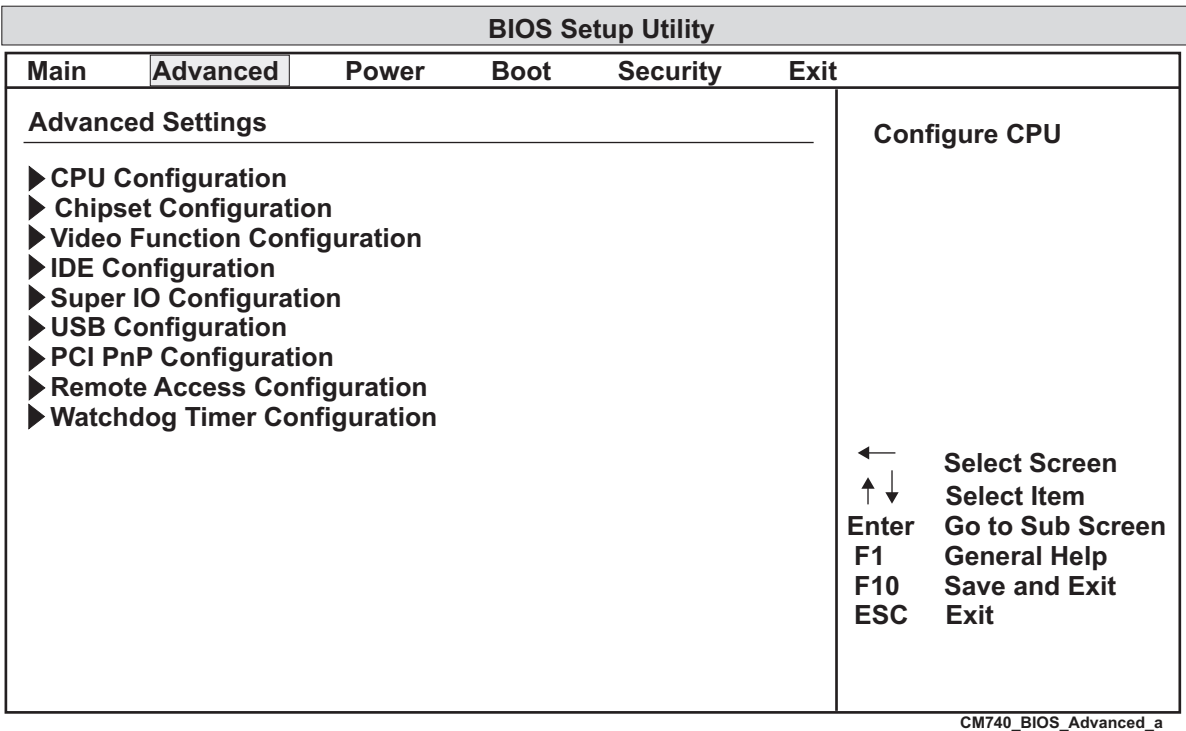

**VXX.XX (C) Copyright 1985-20XX, American Megatrends, Inc.**

#### **Figure 4-2. BIOS Advanced Setup Screen**

#### <span id="page-45-1"></span>**• CPU Configuration**

- ♦ Manufacture: Intel
- ♦ Brand String: Intel® Atom processor X.XXGHz
- ♦ Frequency: X.XXGHz
- ♦ FSB Speed: XXXMHz
- ♦ Cache L1: XXkB
- ♦ Cache L2: XXXXkB
- ♦ Ratio Actual Value: XX
- ♦ Max CPUID Limit [**Disabled**; Enabled]
- ♦ Execute Disable Bit Capability [Disabled; **Enabled**]
- ♦ Hyper Threading Technology [Disabled; **Enabled**]
- ♦ Intel (R) Speed Step (TM) Technology [Disabled; **Enabled**] (Available only on the N450 model)
- ♦ Intel (R) C-State Technology [Disabled; **Enabled**]
- ♦ Enhanced C-States [Disabled; **Enabled**]
- **• Chipset Configuration**
	- ♦ North Bridge Chipset Configuration
		- PCIMMIO Allocation: XGB to XXXXMB
		- DRAM Frequency [**Auto**; Max MHz]
		- Configure DRAM Timing by SPD [**Enabled**; Disabled]
- ♦ South Bridge Chipset Configuration
	- SMBUS Controller [**Enabled**; Disabled]
- **• Video Function Configuration**
	- Initiate Graphic Adapter [**PCI/IGD**; IGD]
	- ♦ Internal Graphics Mode Select [**Enabled, 8MB**]
	- ♦ DVMT Mode Select [**DVMT Mode**; Fixed Mode]
		- DVMT/Fixed Memory [128MB; **256MB**; Maximum DVMT]
	- ♦ Boot Display Device [CRT; LVDS; **CRT + LVDS**]
	- ♦ Flat Panel Type [640x480; **800x600**; 1024x768; 1280x800; 1366x768]
	- ♦ Spread Spectrum Clock [**Disabled**; Enabled]
- **• IDE Configuration**
	- ♦ ATA/IDE Configuration [Disabled; **Enabled**]
	- Primary IDE Master [Not Detected]
	- Primary IDE Slave [Not Detected]

#### **• Super IO Configuration**

- ♦ OnBoard Floppy Controller [**Enabled**; Disabled]
- ♦ Serial Port1 Address [Disabled; **3F8**; 3E8; 2E8]
	- Serial Port1 IRQ [3; **4**; 10; 11]
- ♦ Serial Port2 Address [Disabled; **2F8**; 3E8; 2E8]
	- Serial Port2 IRQ [**3**; 4; 10; 11]
- ♦ Parallel Port Address [Disabled; **378**; 278; 3BC]
	- Parallel Port Mode [**Normal**; SPP (Bi-Dir); EPP + SPP; ECP; ECP + EPP]
	- Parallel Port IRQ [IRQ5; **IRQ7**]
- ♦ Floppy A [**Disabled**; 360 KB 51/4"; 1.2 MB 51/4"; 720 KB 31/2"; 1.44 MB 31/2"; 2.88 MB 31/2"]

#### **• USB Configuration**

- ♦ Module Version X.XX.X XX.X
- ♦ USB Devices Enabled: None
- ♦ USB Functions [Disabled; 2 USB Ports; **4 USB Ports**]
- ♦ USB 2.0 Controller [**Enabled**; Disabled]
- ♦ Legacy USB Support [Disabled; **Enabled**; Auto]
- ♦ USB 2.0 Controller Mode [FullSpeed; **HiSpeed**]
- ♦ BIOS EHCI Hand-Off [Disabled; **Enabled**]

#### **• PCI/PnP Configuration**

- ♦ Clear NVRAM [**No**; Yes]
- ♦ PCI Latency Timer [32; **64**; 96; 128; 160; 192; 224; 248]
- ♦ Palette Snooping [**Disabled**; Enabled]
- ♦ IRQ3 [**Available**; Reserved]
- ♦ IRQ4 [**Available**; Reserved]
- IRQ5 [Available; Reserved]
- ♦ IRQ7 [**Available**; Reserved]
- ♦ IRQ9 [**Available**; Reserved]
- ♦ IRQ10 [**Available**; Reserved]
- ♦ IRQ11 [**Available**; Reserved]
- ♦ IRQ14 [**Available**; Reserved]
- ♦ IRQ15 [**Available**; Reserved]
- ♦ Reserved Memory Size [**Disabled**; 16k; 32k; 64k]

#### **• Remote Access Configuration**

- ♦ Remote Access [**Hot Cable**; Enabled]
- ♦ Serial Port Number [**COM1**; COM2]
	- Base Address, IRQ [**3F8h, 4**]
- ♦ Serial Port mode [**115200 8, n, 1**; 57600 8, n, 1; 38400 8, n, 1; 19200 8, n, 1; 09600 8, n, 1]
- ♦ Flow Control [**None**; Hardware; Software]
- ♦ Redirection After BIOS POST [Disabled; Boot Loader; **Always**]
- ♦ Terminal Type [**ANSI**; VT100; VT-UTF8]
- ♦ VT-VTF8 Combo Key Support [Disabled; **Enabled**]
- ♦ Sredir Memory Display Delay [**No Delay**; Delay 1 Sec; Delay 2 Sec; Delay 4 Sec]
- **• Watchdog Timer Configuration**
	- ♦ Watchdog Timer [**Disabled**; Enabled]

### <span id="page-47-0"></span>**BIOS Power Management Setup Screen**

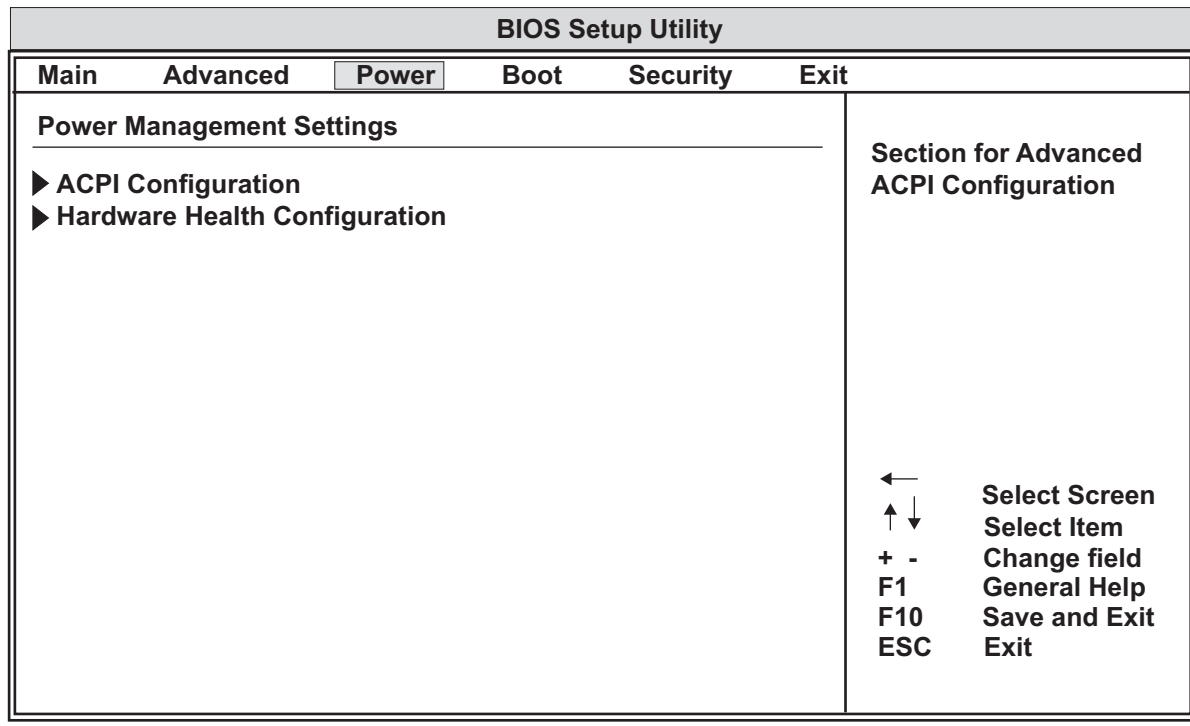

<span id="page-47-1"></span>**VXX.XX (C) Copyright 1985-20XX, American Megatrends, Inc. CM740\_BIOS\_Power\_a**

#### **Figure 4-3. Power Management Setup Screen**

#### **• Power Management Settings**

- ♦ ACPI Configuration
	- ACPI Version Features [ACPI v1.0; **ACPI v2.0**; ACPI v3.0]
	- ACPI APIC Support [Disabled; **Enabled**]
	- APIC ACPI SCI IRQ [**Disabled**; Enabled]
	- High Performance Event Timer [Disabled; **Enabled**]
	- HPET Memory Address [**FED00000h**; FED01000h; FED02000h; FED03000h]
- ♦ Hardware Health Configuration
	- CPU Temperature XX°C / XXX°F

### <span id="page-48-0"></span>**BIOS Boot Setup Screen**

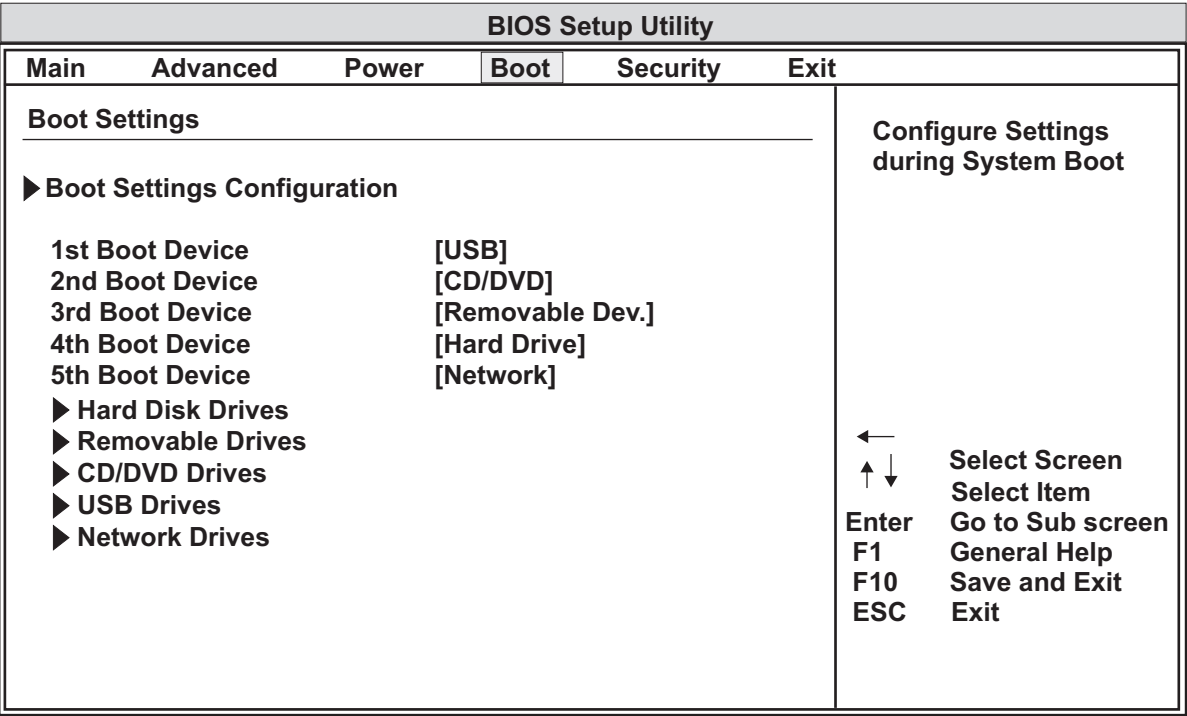

**VXX.XX (C) Copyright 1985-20XX, American Megatrends, Inc. CM740\_BIOS\_Boot\_b**

**Figure 4-4. BIOS Boot Setup Screen**

- <span id="page-48-1"></span>**• Boot Settings**
	- ♦ Boot Settings Configuration
		- Quick Boot [Disabled; **Enabled**]
		- Quiet Boot [**Disabled**; Enabled]
		- AddOn ROM Display Mode [**Force BIOS**; Keep Current]
		- Bootup Num-Lock [Off; **On**]
		- PS/2 Mouse Support [Disabled; Enabled; **Auto**]
		- Wait for 'F1' If Error [Disabled; **Enabled**]
		- Hit 'DEL' Message Display [Disabled; **Enabled**]
		- Interrupt 19 Capture [**Disabled**; Enabled]
- ♦ 1st Boot Device [**Removable Dev**; CD/DVD; Hard Drive; USB; Network; Disabled]
- ♦ 2nd Boot Device [Removable Dev; **CD/DVD**; Hard Drive; USB; Network; Disabled]
- ♦ 3rd Boot Device [Removable Dev; CD/DVD; **Hard Drive**; USB; Network; Disabled]
- ♦ 4th Boot Device [Removable Dev; CD/DVD; Hard Drive; **USB**; Network; Disabled]
- ♦ 5th Boot Device [Removable Dev; CD/DVD; Hard Drive; USB;  **Network**; Disabled]
- ♦ Hard Disk Drives
	- 1st Drive [**SATA: SM-XGB NANDri**; Disabled]
- ♦ Removable Drives
	- 1st Drive [Not Installed]
- CD/DVD Drives
	- 1st Drive [Not Installed]
- ♦ USB Drives
	- 1st Drive [Not Installed]
- $\bullet$  Network drives
	- 1st Drive [Not Installed]

#### <span id="page-49-0"></span>**BIOS Security Setup Screen**

|             |                                                                                                    |                                  |             | <b>BIOS Setup Utility</b> |             |  |                       |
|-------------|----------------------------------------------------------------------------------------------------|----------------------------------|-------------|---------------------------|-------------|--|-----------------------|
| <b>Main</b> | <b>Advanced</b>                                                                                                    | <b>Power</b>                     | <b>Boot</b> | <b>Security</b>           | <b>Exit</b> |  |                       |
|             | <b>Security Settings</b>                                                                                                    |                                  |             |                           |             |  | Install or change     |
|             | <b>Supervisor Password</b><br><b>User Password</b>                                                                                                    | :Not installed<br>:Not installed |             |                           |             |  | the password          |
|             | <b>Change Supervisor Password</b>                                                                                                    |                                  |             |                           |             |  |                       |
|             | <b>Change User Password</b><br><b>Select Screen</b><br><b>Select Item</b><br><b>Enter</b><br>Change<br>F <sub>1</sub><br><b>General Help</b><br>F10<br><b>Save and Exit</b><br><b>ESC</b><br>Exit |                                  |             |                           |             |  |                       |
|             |                                                                                                    |                                  |             |                           |             |  | CM740 BIOS Security a |

<span id="page-49-1"></span>**VXX.XX (C) Copyright 1985-20XX, American Megatrends, Inc.**

#### **Figure 4-5. BIOS Security Setup Screen**

- **• Security Settings**
	- ♦ Supervisor Password [Not Installed]
	- ♦ User Password [Not Installed]
	- ♦ Change Supervisor Password [Enter New Password]
	- ♦ Change User Password [Enter New Password]

### <span id="page-50-0"></span>**BIOS Exit Setup Screen**

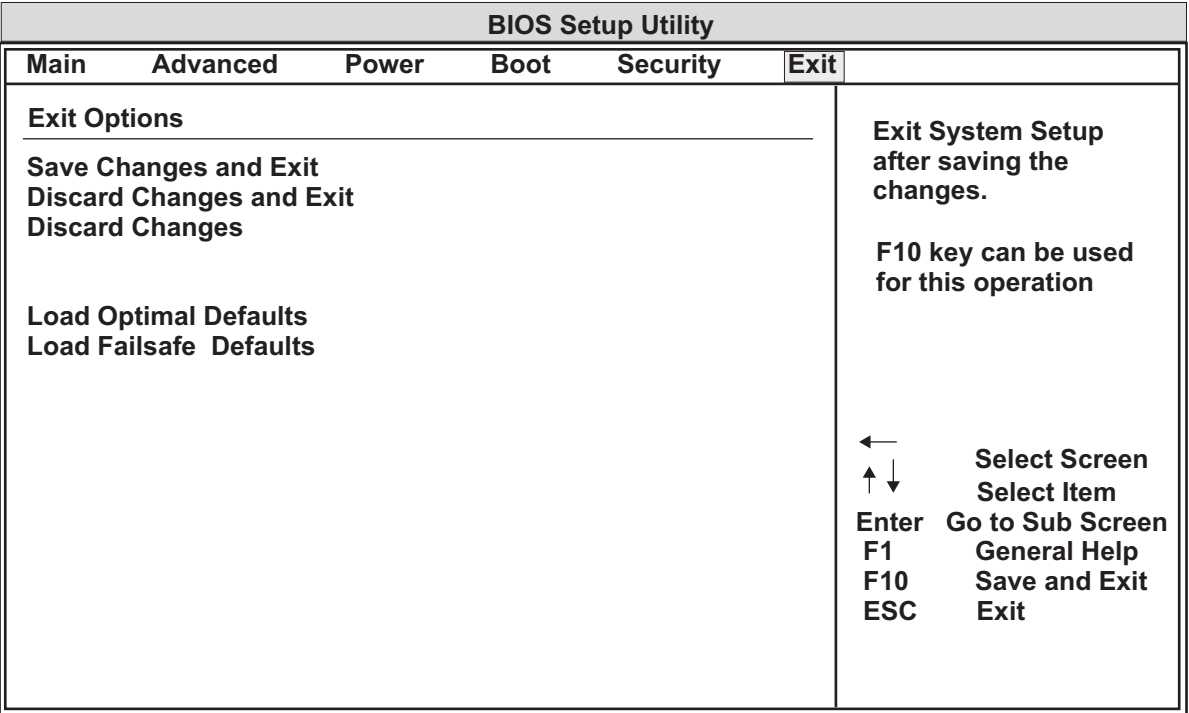

**VXX.XX (C) Copyright 1985-20XX, American Megatrends, Inc.**

#### **Figure 4-6. BIOS Exit Setup Screen**

### <span id="page-50-1"></span>**• Exit Options**

- 
- 
- 
- 
- 
- ♦ Save Changes and Exit (F10 key can be used for this operation.)
- ♦ Discard Changes and Exit (ESC key can be used for this operation.)
- ♦ Discard Changes (F7 key can be used for this operation.)
- ♦ Load Optimal Defaults (F9 key can be used for this operation.)
- ♦ Load Failsafe Defaults (F8 key can be used for this operation.)

**CM740\_BIOS\_Exit\_a**

<span id="page-52-3"></span><span id="page-52-0"></span>ADLINK Technology, Inc. provides a number of methods for contacting Technical Support listed below in [Table A-1](#page-52-1). Requests for support through the Ask an Expert are given the highest priority, and usually will be addressed within one working day.

**•** ADLINK's Ask an Expert – This is a comprehensive support center designed to meet all your technical needs. This service is free and available 24 hours a day through the Ampro By ADLINK web page at http://www.adlinktech.com/AAE/. This includes a searchable database of Frequently Asked Questions, which will help you with the common information requested by most customers. This is a good source of information to look at first for your technical solutions. However, you must register online if you wish to use the Ask a Question feature.

ADLINK strongly suggests that you register with the web site. By creating a profile on the ADLINK web site, you will have a portal page called "My ADLINK" unique to you with access to exclusive services and account information.

- <span id="page-52-2"></span>• Personal Assistance – You may also request personal assistance by creating an Ask an Expert account and then going to the Ask a Question feature. Requests can be submitted 24 hours a day, 7 days a week. You will receive immediate confirmation that your request has been entered. Once you have submitted your request, you must log in to go to My Stuff area where you can check status, update your request, and access other features.
- **•** Download Service This service is also free and available 24 hours a day at http://www.adlinktech.com. For certain downloads such as technical documents and software, you must register online before you can log in to this service.

| <b>Method</b> | <b>Contact Information</b>                                                             |  |  |  |
|---------------|----------------------------------------------------------------------------------------|--|--|--|
| Ask an Expert | http://www.adlinktech.com/AAE/                                                         |  |  |  |
| Web Site      | http://www.adlinktech.com                                                              |  |  |  |
| Standard Mail |                                                                                        |  |  |  |
|               | Contact us should you require any service or assistance.                               |  |  |  |
|               | <b>ADLINK Technology, Inc.</b>                                                         |  |  |  |
|               | Address: 9F, No.166 Jian Yi Road, Zhonghe District                                     |  |  |  |
|               | New Taipei City 235, Taiwan<br>新北市中和區建一路166號9樓                                         |  |  |  |
|               | Tel:<br>+886-2-8226-5877                                                               |  |  |  |
|               | Fax: +886-2-8226-5717                                                                  |  |  |  |
|               | Email: service@adlinktech.com                                                          |  |  |  |
|               | Ampro ADLINK Technology, Inc.                                                          |  |  |  |
|               | Address: 5215 Hellyer Avenue, #110, San Jose, CA 95138, USA<br>Tel: +1-408-360-0200    |  |  |  |
|               | Toll Free: +1-800-966-5200 (USA only)                                                  |  |  |  |
|               | Fax: $+1-408-360-0222$                                                                 |  |  |  |
|               | Email:<br>info@adlinktech.com                                                          |  |  |  |
|               | ADLINK Technology (China) Co., Ltd.                                                    |  |  |  |
|               | Address: 上海市浦东新区张江高科技园区芳春路 300 号 (201203)                                              |  |  |  |
|               | 300 Fang Chun Rd., Zhangjiang Hi-Tech Park,<br>Pudong New Area, Shanghai, 201203 China |  |  |  |
|               | Tel: Tel<br>+86-21-5132-8988                                                           |  |  |  |
|               | +86-21-5132-3588<br>Fax:                                                               |  |  |  |
|               | Email:<br>market@adlinktech.com                                                        |  |  |  |
|               |                                                                                        |  |  |  |

<span id="page-52-1"></span>**Table A-1. Technical Support Contact Information**

**Table A-1. Technical Support Contact Information (Continued)**

H

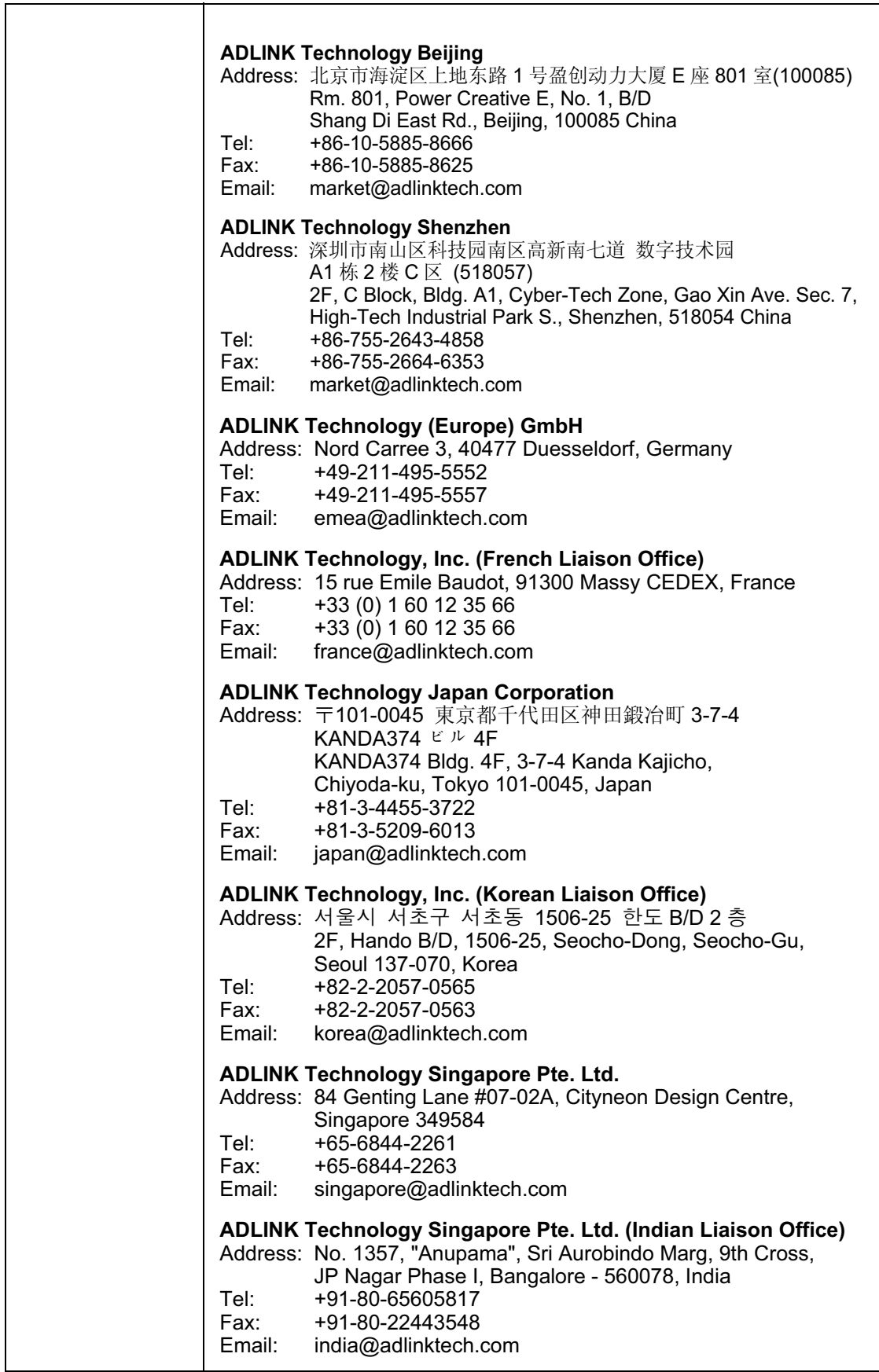

# <span id="page-54-1"></span><span id="page-54-0"></span>**Overview**

The I/O Interface Board provides the connections for the keyboard, mouse, two USB ports, and all the standard input/output connections for the floppy/parallel port and serial ports. The I/O Interface Board also provides an auxiliary battery connection, PC speaker, and a reset switch.

# <span id="page-54-2"></span>**I/O Interface Board Layout**

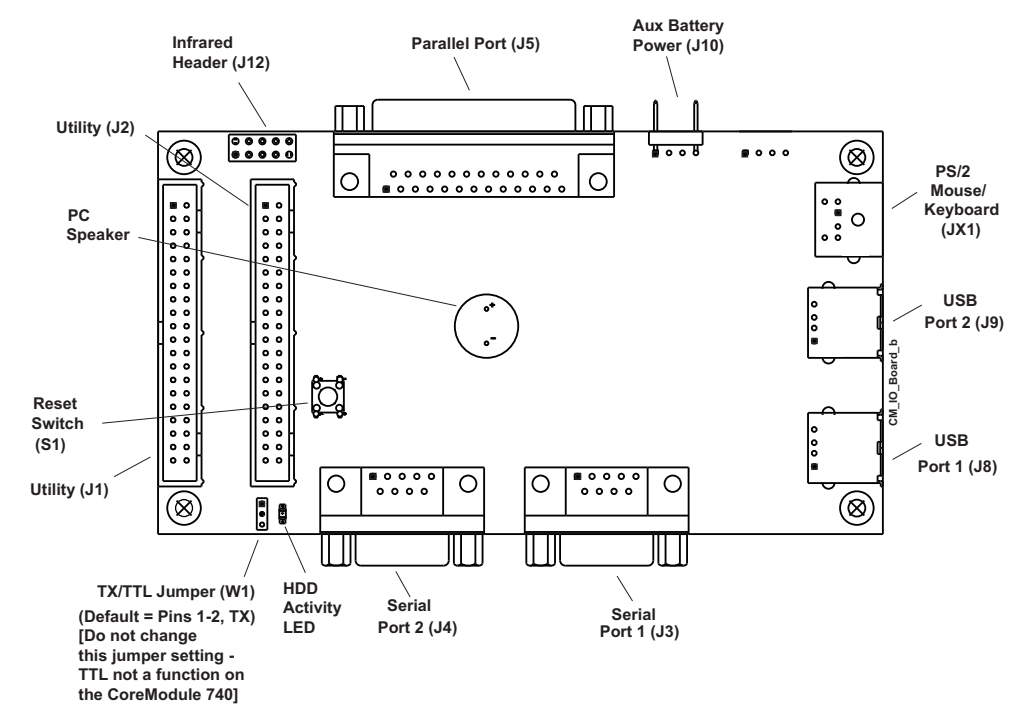

**Figure B-1. I/O Interface Board Connectors (Top view)**

<span id="page-54-3"></span>**NOTE** If you need more information concerning the I/O Interface Board than is provided in this Appendix, refer to the CoreModule 740 QuickDrive for a schematic, BOM, and AVL.

# <span id="page-55-0"></span>**I/O Interface Board Connectors and Headers**

The following tables define the pin signals of all the non-standard connectors and headers on the I/O Interface Board. This appendix does not define industry-standard connectors on the board such as parallel, DB9 serial, PS2 mouse and keyboard, and USB.

**NOTE** The CoreModule 740 does not support the Infrared header (J12) shown in [Figure B-1.](#page-54-3)

[Table B-1](#page-55-1) lists the signals and their descriptions for the J1 Utility interface, which provides a shrouded 40 pin header with odd/even (1, 2) pin sequence. The third column in this table denotes the corresponding pins from the J5 header on the CoreModule 740.

<span id="page-55-1"></span>**Table B-1. Utility Interface Pin Signals (J1)**

| Pin#           | Signal     | From<br>J <sub>5</sub><br>Pin# | <b>Description</b>                                                                                                    |  |  |  |
|----------------|------------|--------------------------------|----------------------------------------------------------------------------------------------------|--|--|--|
| $\mathbf{1}$   | $DCD1*$    | $J5-1$                         | Serial Data Carrier Detect 1 – Indicates external modem is<br>detecting a carrier signal (i.e., a communication channel is currently<br>open). In direct connect environments, this input will be driven by<br>DTR1 as part of the DTR1/DSR1 handshake.    |  |  |  |
| 2              | $DSR1*$    | $J5-3$                         | Serial Data Set Ready 1 - Indicates external serial communications<br>device is powered, initialized, and ready. Used as hardware<br>handshake with DTR1 for overall readiness to communicate.                                                             |  |  |  |
| $\overline{3}$ | RXD1       | $J5-5$                         | Serial Receive Data 1 Input - This line is typically held at a logic 1<br>(mark) when no data is being transmitted, and is held "Off" for a<br>brief interval after an "On" to "Off" transition on the RTS1 line to<br>allow the transmission to complete. |  |  |  |
| $\overline{4}$ | $RTS1*$    | $J5-7$                         | Serial Request To Send 1 - Indicates serial port is ready to transmit<br>data. Used as hardware handshake with CTS1 for low level flow<br>control.                                                                                                    |  |  |  |
| 5              | TXD1       | $J5-9$                         | Serial Transmit Data 1 Output – This line is typically held to a logic<br>1 when no data is being sent. Typically, a logic 0 (On) must be<br>present on RTS1, CTS1, DSR1, and DTR1 before data can be<br>transmitted on this line.                         |  |  |  |
| 6              | $CTS1*$    | $J5-11$                        | Serial Clear To Send 1 – Indicates external serial communication<br>device is ready to receive data. Used as hardware handshake with<br>RTS1 for low level flow control.                                                                                   |  |  |  |
| $\tau$         | DTR1*      | $J5-13$                        | Serial Data Terminal Ready 1 - Indicates port is powered,<br>initialized, and ready. Used as hardware handshake with DSR1 for<br>overall readiness to communicate.                                                                                         |  |  |  |
| 8              | $RI1*$     | $J5-15$                        | Serial Ring Indicator 1 - Indicates external modem is detecting a<br>ring condition. Used by software to initiate operations to answer<br>and open the communications channel.                                                                             |  |  |  |
| 9              | <b>GND</b> | $J5-17$                        | Digital Ground                                                                                                    |  |  |  |
| 10             | NC         | $J5-19$                        | Not Connected                                                                                                    |  |  |  |
| 11             | $DCD2*$    | $J5-21$                        | Serial Data Carrier Detect 2 - Indicates external modem is<br>detecting a carrier signal (i.e., a communication channel is currently<br>open). In direct connect environments, this input will be driven by<br>DTR2 as part of the DTR2/DSR2 handshake.    |  |  |  |

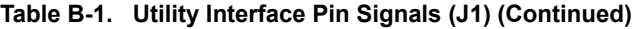

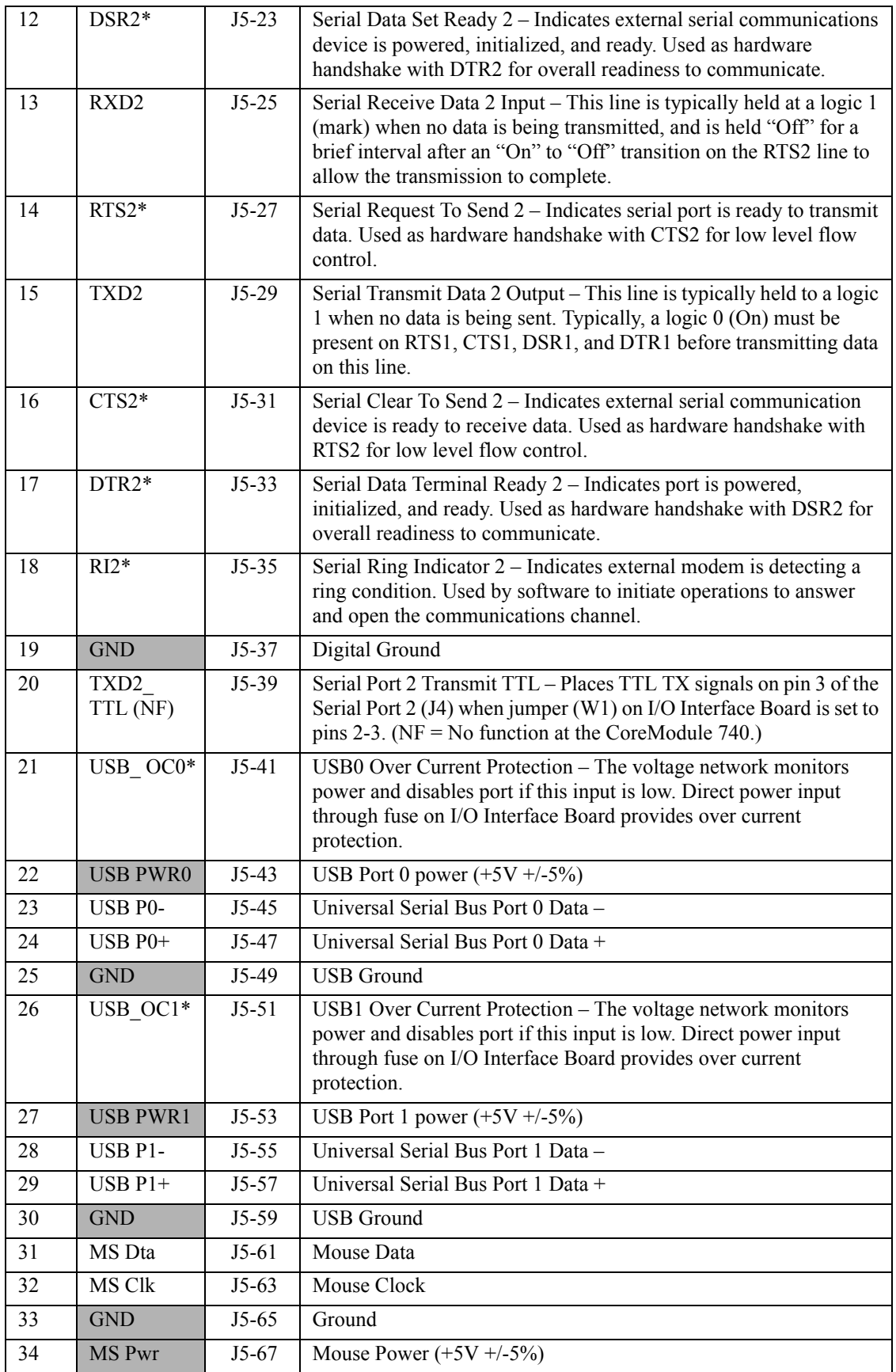

| 35 | HD Act | $J5-69$ | IDE Hard Drive Activity – Front panel HD activity signal to LEDs |  |  |  |
|----|--------|---------|------------------------------------------------------------------|--|--|--|
| 36 | NC.    | $J5-71$ | Not Connected (External SMI)                                     |  |  |  |
| 37 | NC.    | $J5-73$ | Not Connected (RS485 Transmit/Receive Data –)                    |  |  |  |
| 38 | NC.    | $J5-75$ | Not Connected (RS485 Transmit/Receive Data +)                    |  |  |  |
| 39 | NC.    | $J5-77$ | Not Connected (External $-12V$ input)                            |  |  |  |
| 40 | NC.    | $J5-79$ | Not Connected (External –5V input)                               |  |  |  |

**Table B-1. Utility Interface Pin Signals (J1) (Continued)**

**Note:** The shaded table cells denote power or ground. NC = Not Connected at the CoreModule 740. The \* symbol indicates the signal is Active Low.

[Table B-2](#page-57-0) lists the signals and their descriptions for the J2 Utility interface, which provides a shrouded 40 pin header with odd/even (1, 2) pin sequence. The third column in this table denotes the corresponding pins from the J5 header on the CoreModule 740.

<span id="page-57-0"></span>**Table B-2. Utility Interface Pin Signals (J2)**

| Pin#           | Signal                     | From<br>J <sub>5</sub> | <b>Description</b>                                                                                                    |  |  |
|----------------|----------------------------|------------------------|----------------------------------------------------------------------------------------------------|--|--|
|                |                            | Pin#                   |                                                                                                    |  |  |
| $\mathbf{1}$   | STB*                       | $J5-2$                 | Strobe* – Output used to strobe data into the printer. I/O pin in ECP/<br>EPP mode.                                                                           |  |  |
| 2              | $AFD*$                     | $J5-4$                 | Auto Feed – This is a Request signal sent to the printer to<br>automatically feed one line after each line is printed.                                        |  |  |
| 3              | PD <sub>0</sub>            | $J5-6$                 | Parallel Data 0 - These signals (0 to 7) provide the parallel port data to<br>the printer.                                                                    |  |  |
| $\overline{4}$ | ERR*                       | $J5-8$                 | Parallel Error – This is a Status output signal from the printer. A Low<br>State indicates an error condition on the printer.                                 |  |  |
| 5              | PD1                        | $J5-10$                | Parallel Data 1 – Refer to PD0, pin 3, for more information.                                                                                                  |  |  |
| 6              | Init*                      | $J5-12$                | Parallel Initialize - This signal used to Initialize printer. Output in<br>standard mode, I/O in ECP/EPP mode.                                                |  |  |
| $\tau$         | PD <sub>2</sub>            | $J5-14$                | Parallel Data 2 – Refer to PD0, pin 3, for more information.                                                                                                  |  |  |
| 8              | $\overline{\text{SLIn}}^*$ | $J5-16$                | Parallel Select In – This signal used to select the printer. I/O pin in<br>ECP/EPP mode.                                                                      |  |  |
| 9              | PD3                        | $J5-18$                | Parallel Data $3$ – Refer to PD0, pin 3, for more information.                                                                                                |  |  |
| 10             | <b>GND</b>                 | $J5-20$                | Ground                                                                                                    |  |  |
| 11             | PD4                        | $J5-22$                | Parallel Data 4 – Refer to PD0, pin 3, for more information.                                                                                                  |  |  |
| 12             | <b>GND</b>                 | $J5-24$                | Ground                                                                                                    |  |  |
| 13             | PD <sub>5</sub>            | $J5-26$                | Parallel Data 5 – Refer to PD0, pin 3, for more information.                                                                                                  |  |  |
| 14             | <b>GND</b>                 | $J5-28$                | Ground                                                                                                    |  |  |
| 15             | PD <sub>6</sub>            | $J5-30$                | Parallel Data 6 – Refer to PD0, pin 3, for more information.                                                                                                  |  |  |
| 16             | <b>GND</b>                 | $J5-32$                | Ground                                                                                                    |  |  |
| 17             | PD7                        | $J5-34$                | Parallel Data 7 – Refer to PD0, pin 3, for more information.                                                                                                  |  |  |
| 18             | <b>GND</b>                 | $J5-36$                | Ground                                                                                                    |  |  |
| 19             | $ACK*$                     | $J5-38$                | Parallel Acknowledge – This is a Status output signal from the printer.<br>A Low State indicates it has received the data and is ready to accept<br>new data. |  |  |
| 20             | <b>GND</b>                 | $J5-40$                | Ground                                                                                                    |  |  |

| 21 | <b>BSY</b>     | $J5-42$ | Parallel Busy – This is a Status output signal from the printer. A High                                             |  |
|----|----------------|---------|----------------------------------------------------------------------------------------------------|--|
|    |                |         | State indicates the printer is not ready to accept data.                                                            |  |
| 22 | <b>GND</b>     | $J5-44$ | Ground                                                                                                    |  |
| 23 | PE             | $J5-46$ | Parallel Paper End - This is a Status output signal from the printer. A<br>High State indicates it is out of paper. |  |
| 24 | <b>GND</b>     | $J5-48$ | Ground                                                                                                    |  |
| 25 | Slct           | $J5-50$ | Parallel Select - This is a Status output signal from the printer. A High<br>State indicates it is powered on.      |  |
| 26 | <b>IR FIRM</b> | $J5-52$ | IR Function Mode Select - Disabled (Terminated with 10k ohm<br>resistor to ground on CoreModule 740.)               |  |
| 27 | NC             | $J5-54$ | Not connected                                                                                                    |  |
| 28 | <b>GND</b>     | $J5-56$ | Signal Ground                                                                                                    |  |
| 29 | <b>IR TXD</b>  | $J5-58$ | IR Transmit Data (HPSIR or ASKIR)                                                                                   |  |
| 30 | <b>IR RXD</b>  | $J5-60$ | IR Receive Data (HPSIR or ASKIR)                                                                                    |  |
| 31 | $SPKR+$        | $J5-62$ | $S$ peaker + drive signal                                                                                           |  |
| 32 | <b>GND</b>     | $J5-64$ | Speaker return                                                                                                    |  |
| 33 | <b>RST SW</b>  | $J5-66$ | <b>Reset Switch</b>                                                                                                 |  |
| 34 | <b>KB SW</b>   | $J5-68$ | Not Connected (Keyboard switch)                                                                                     |  |
| 35 | <b>KB DTA</b>  | $J5-70$ | Keyboard Data signal                                                                                                |  |
| 36 | <b>KB CLK</b>  | $J5-72$ | Keyboard Clock signal                                                                                               |  |
| 37 | <b>GND</b>     | $J5-74$ | Digital Ground                                                                                                    |  |
| 38 | <b>KB PWR</b>  | $J5-76$ | Keyboard power $(+5V + (-5%)$                                                                                       |  |
| 39 | BATV+          | $J5-78$ | External Backup Battery +                                                                                           |  |
| 40 | BATV-          | $J5-80$ | External Backup Battery Return -                                                                                    |  |

**Table B-2. Utility Interface Pin Signals (J2) (Continued)**

**Note:** The shaded table cells denote power or ground. NC = Not Connected at the CoreModule 740. The \* symbol indicates the signal is Active Low.

[Table B-3](#page-58-0) lists the signals and their descriptions for the Auxiliary Battery interface which provides a rightangle, single row, 4-pin header (with two pins removed.) The third column in this table denotes the corresponding pins from the on-board J2 header.

<span id="page-58-0"></span>**Table B-3. Auxiliary Battery Interface Pin Signals (J10)**

| Pin# | Signal  | <b>From On-Board</b><br>Connector & Pin # | <b>Description</b>               |
|------|---------|-------------------------------------------|----------------------------------|
|      | $BATV+$ | $J2-39$                                   | External Backup Battery +        |
|      | NC.     | NA                                        | Not connected                    |
|      | NC.     | NA                                        | Not connected                    |
|      | BATV-   | $J2-40$                                   | External Backup Battery Return - |

**Note:** The shaded table cells denote power or ground.

# **Index**

# **B**

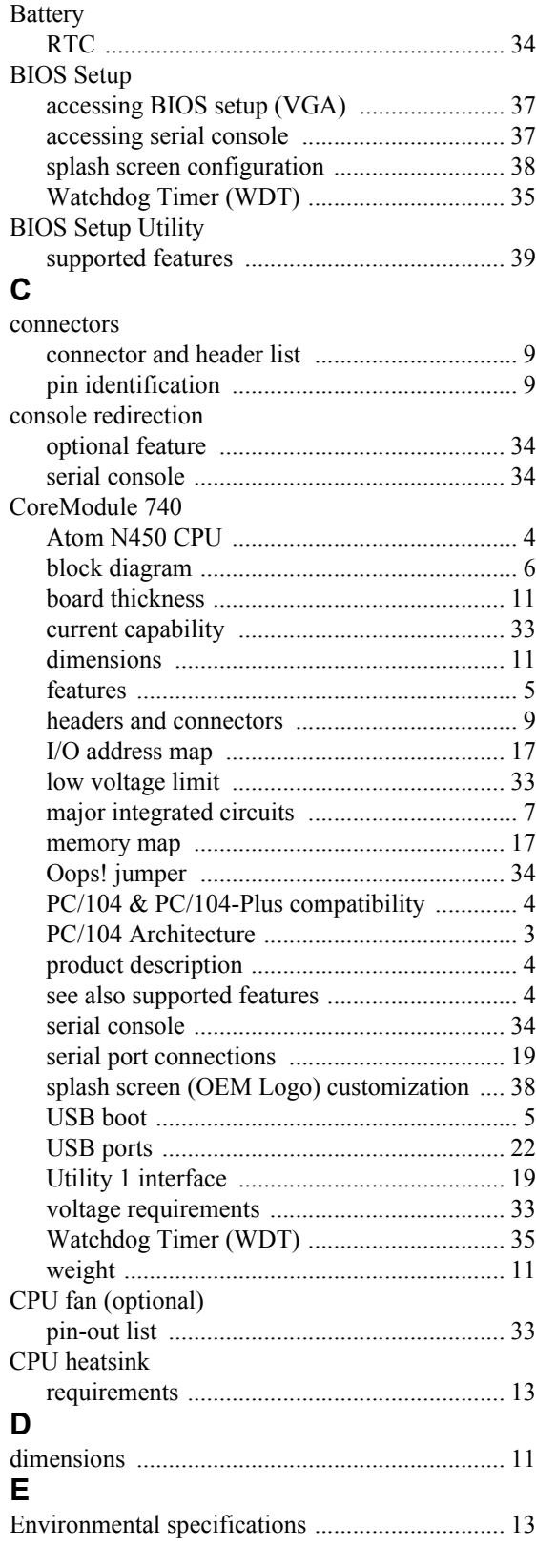

# **H**

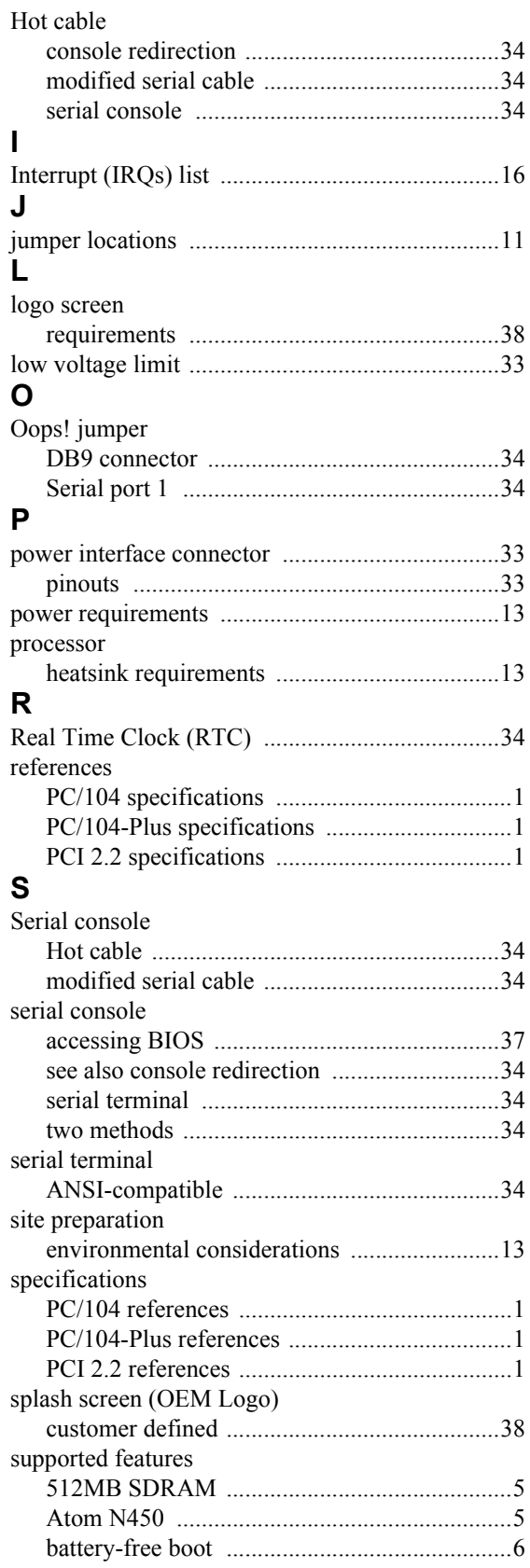

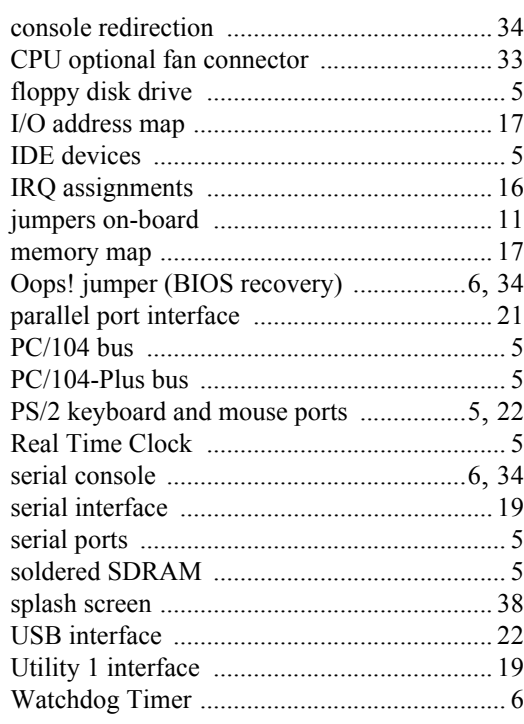

# **T**

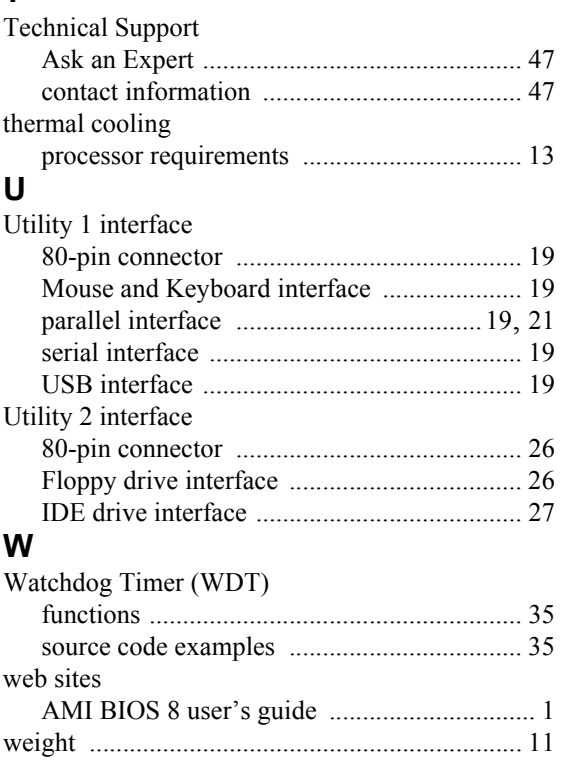